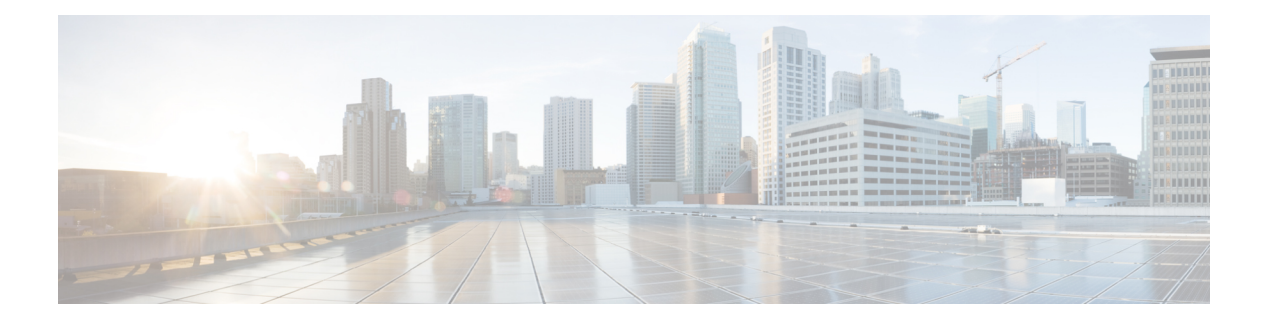

# **LPTS Commands**

This chapter describes the Cisco IOS XR software commands used to monitor Local Packet Transport Services (LPTS ).

For detailed information about LPTS concepts, configuration tasks, and examples, refer to the *IP Addresses and Services Configuration Guide for Cisco CRS Routers*.

- clear lpts ifib [statistics,](#page-1-0) on page 2
- clear lpts pifib [hardware](#page-2-0) statistics, on page 3
- clear lpts pifib [statistics](#page-3-0) , on page 4
- flow [\(LPTS\),](#page-4-0) on page 5
- lpts pifib [hardware](#page-8-0) police, on page 9
- show lpts [bindings,](#page-10-0) on page 11
- show lpts [clients,](#page-14-0) on page 15
- show lpts [flows,](#page-16-0) on page 17
- [show](#page-19-0) lpts ifib , on page 20
- show lpts ifib [slices,](#page-22-0) on page 23
- show lpts ifib [statistics,](#page-25-0) on page 26
- show lpts if ib [times,](#page-27-0) on page 28
- show lpts mpa [groups,](#page-29-0) on page 30
- [show](#page-31-0) lpts pifib, on page 32
- show lpts pifib [hardware](#page-36-0) context, on page 37
- show lpts pifib [hardware](#page-38-0) entry, on page 39
- show lpts pifib [hardware](#page-41-0) police, on page 42
- show lpts pifib [hardware](#page-49-0) usage, on page 50
- show lpts pifib [statistics,](#page-51-0) on page 52
- show lpts [port-arbitrator](#page-53-0) statistics, on page 54
- [show](#page-54-0) lpts vrf, on page 55

# <span id="page-1-0"></span>**clear lpts ifib statistics**

To clear the InternalForwarding Information Base (IFIB) statistics, use the **clear lpts ifibstatistics** command in EXEC mode.

**clear lpts ifib statistics** [**location** *node-id*]

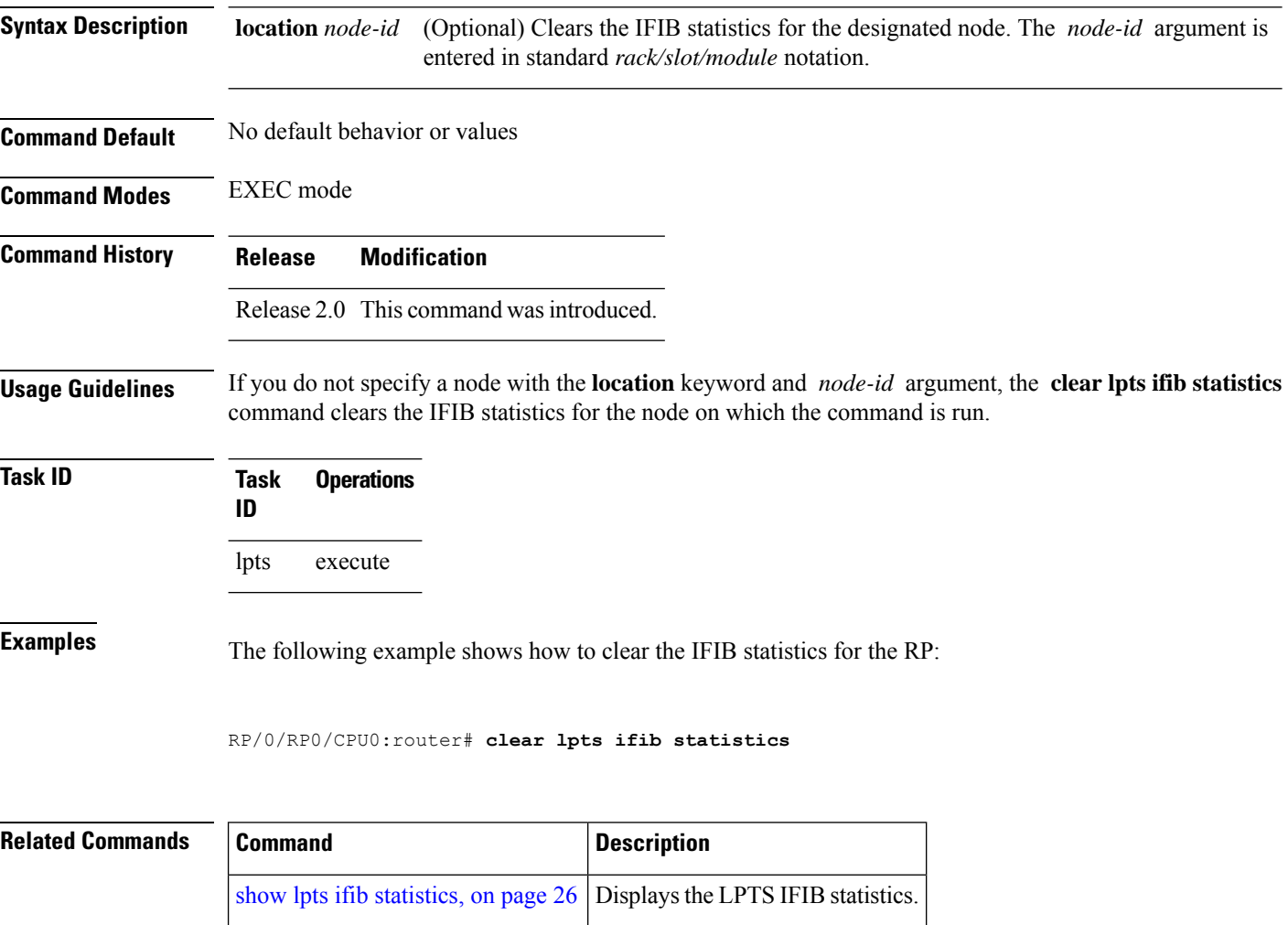

# <span id="page-2-0"></span>**clear lpts pifib hardware statistics**

To clear the Pre-Internal Forwarding Information Base (Pre-IFIB) hardware statistics, use the **clear lpts pifib hardware statistics** command in EXEC mode.

**clear lpts pifib hardware statistics location** *node-id*

**Syntax Description** location *node-id* Clears the Pre-IFIB hardware statistics for the designated node. The *node-id* argument is entered in the *rack/slot/module* notation. **location** *node-id*

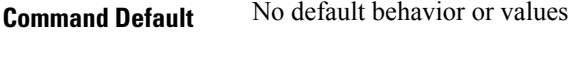

**Command Modes** EXEC mode

**Command History Release Modification** Release 3.6.0 This command was introduced.

**Usage Guidelines** If you do not specify a node with the **location** keyword and *node-id* argument, this command clears the Pre-IFIB hardware statistics for the node on which the command is run.

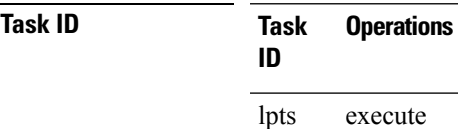

#### **Examples**

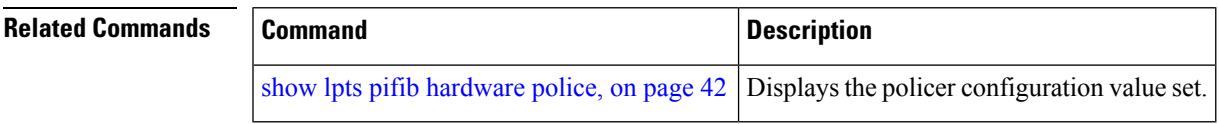

# <span id="page-3-0"></span>**clear lpts pifib statistics**

To clear the Pre-Internal Forwarding Information Base (Pre-IFIB) statistics, use the **clear lpts pifib statistics** command in EXEC mode.

**clear lpts pifib statistics** [**location** *node-id*]

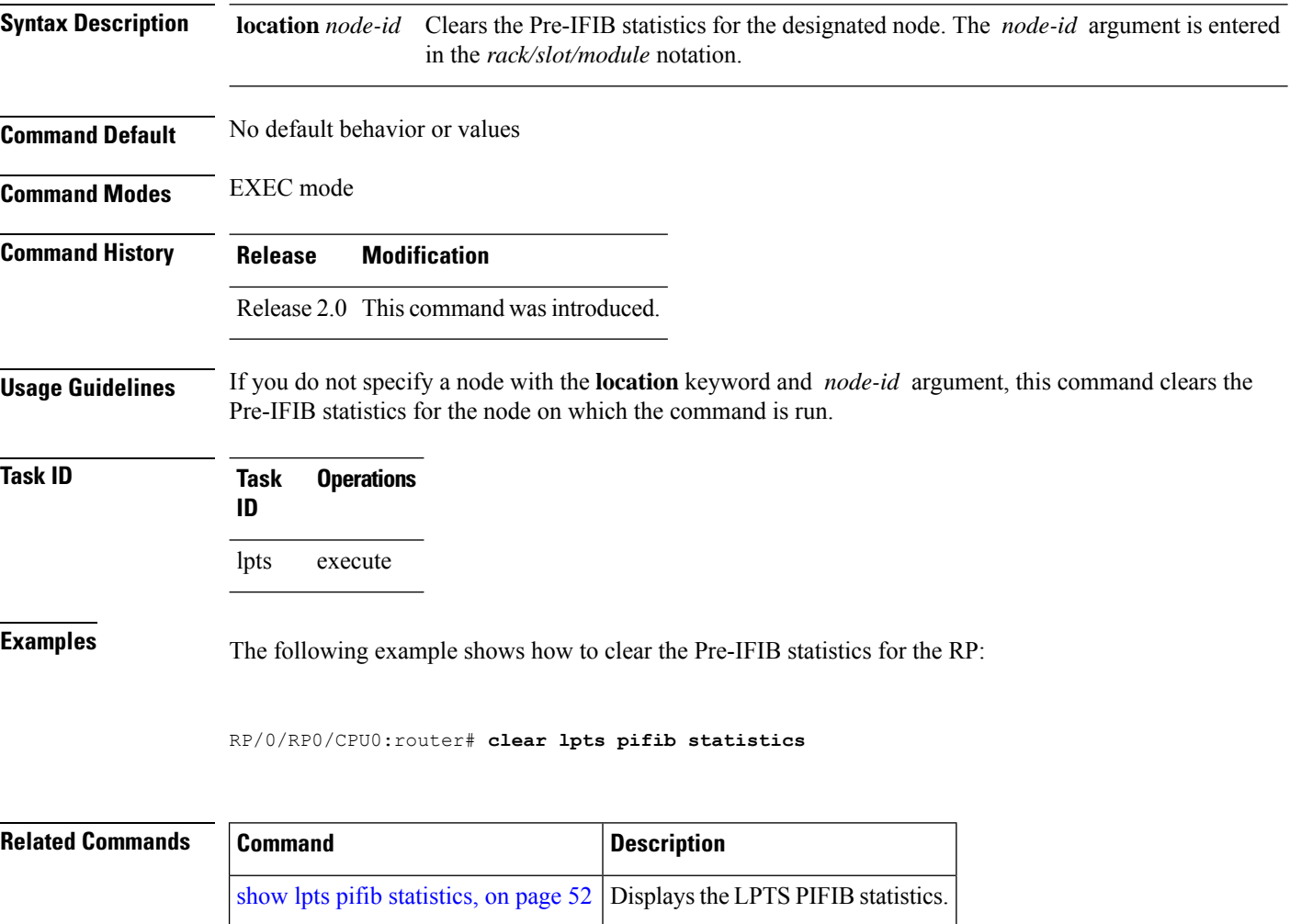

### <span id="page-4-0"></span>**flow (LPTS)**

To configure the policer for the Local Packet Transport Services (LPTS) flow type, use the **flow** command in pifib policer global configuration mode or pifib policer per-node configuration mode. To disable this feature, use the **no** form of this command.

**flow** *flow-type* **rate** *rate* **no flow** *flow-type* **rate** *rate*

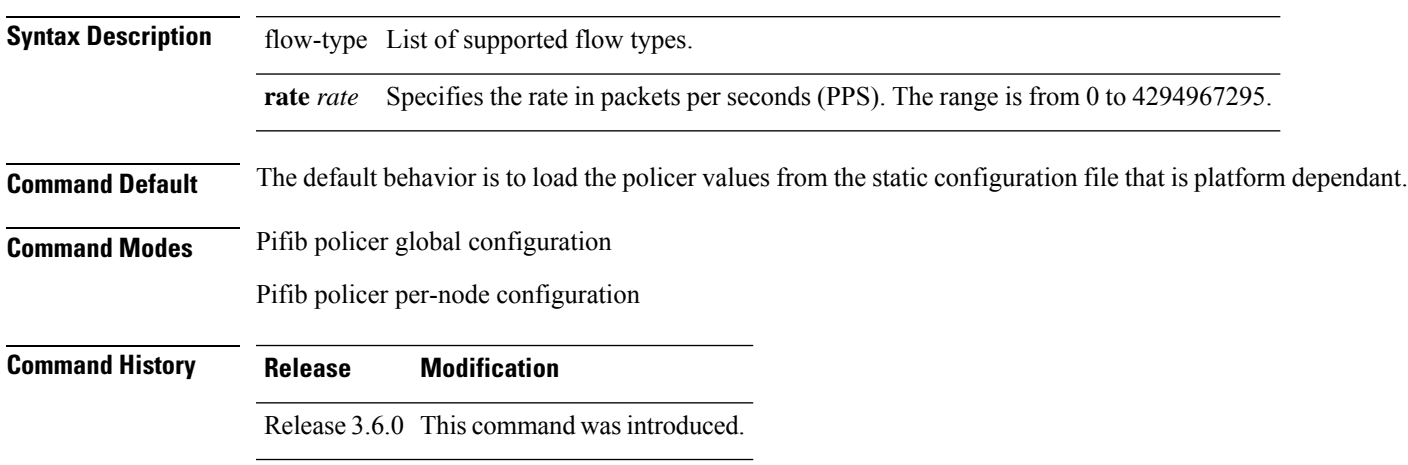

**Usage Guidelines** The table lists the supported flow types and the parameters that are used to define a policer.

**Table 1: List of Supported Flow Types**

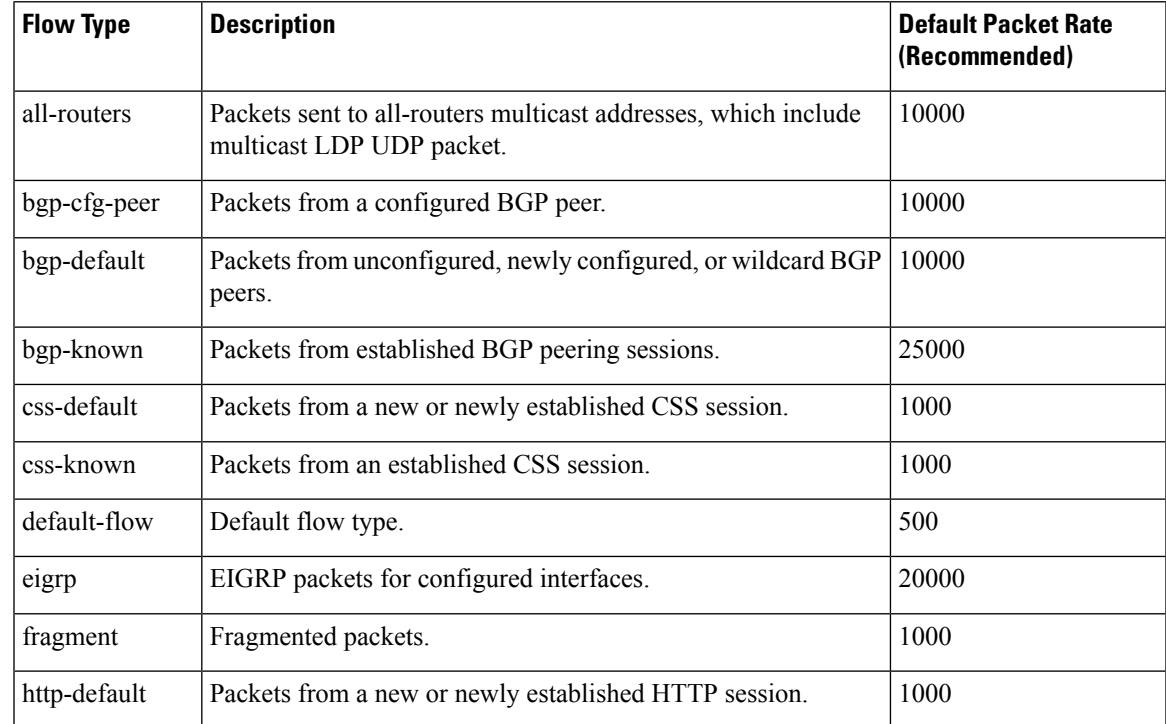

 $\mathbf l$ 

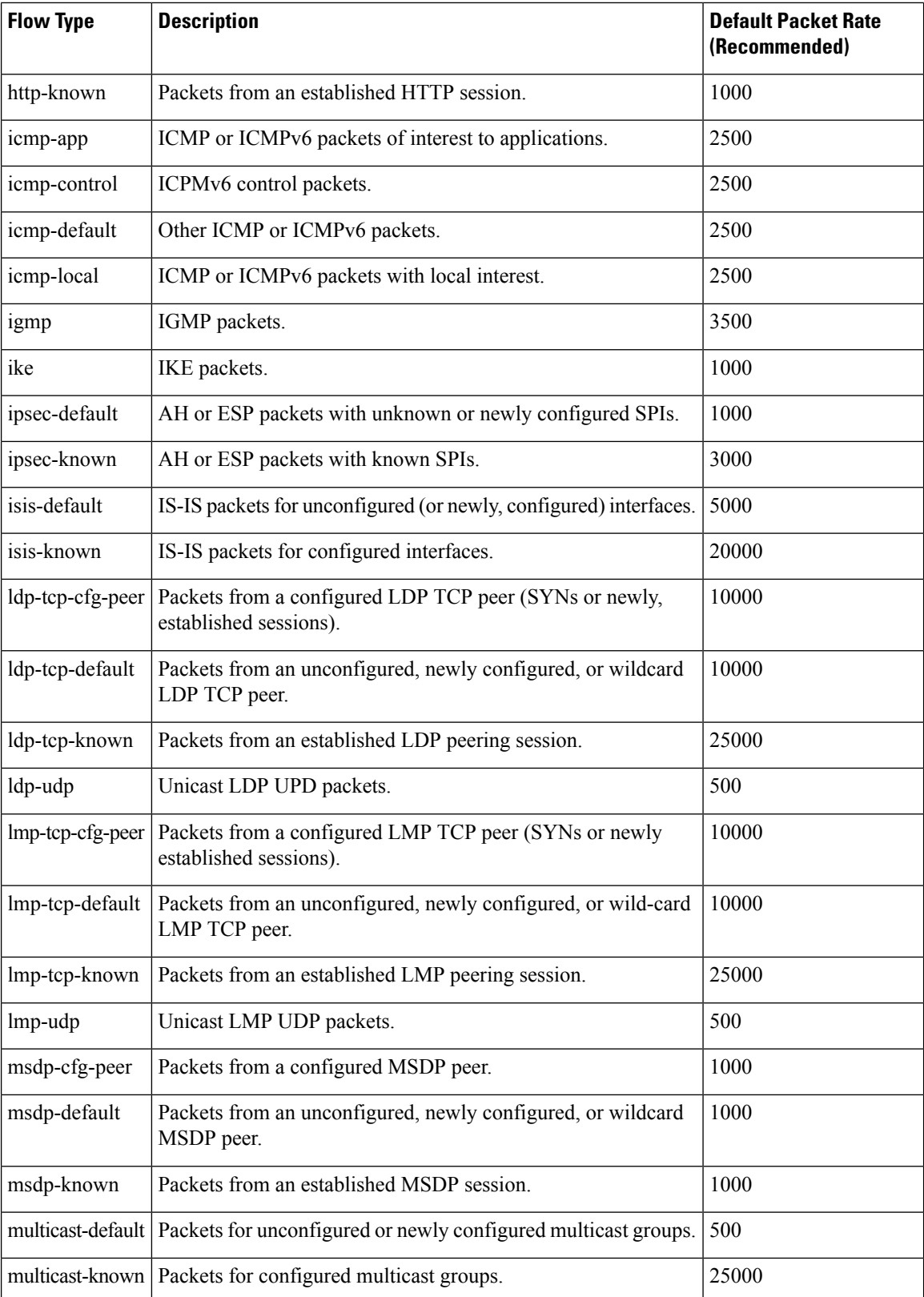

ı

 $\blacksquare$ 

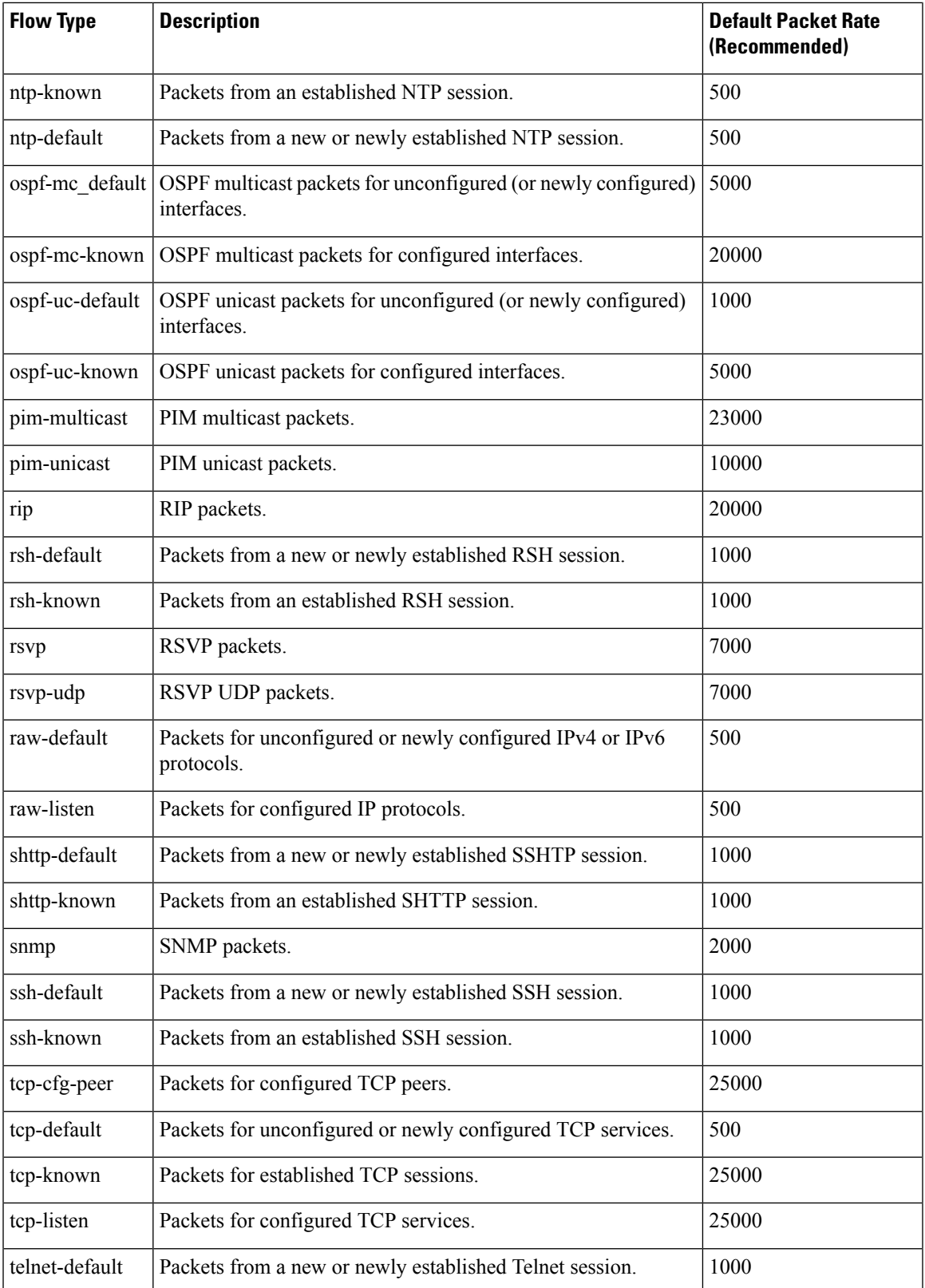

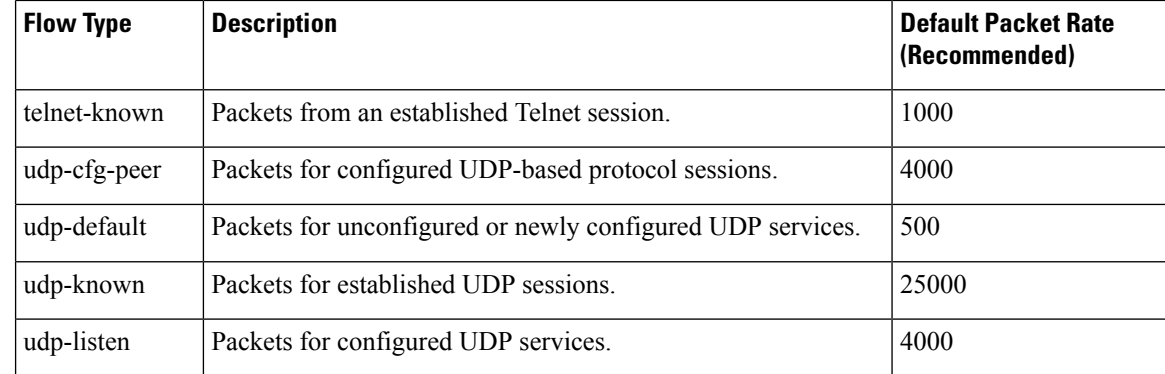

### **Task ID Task ID Operations**

config-services read, write

**Examples** The following example shows how to configure the LPTS policer for the bgp-known flow type for all line cards:

```
RP/0/RP0/CPU0:router# configure
RP/0/RP0/CPU0:router(config)# lpts pifib hardware police
RP/0/RP0/CPU0:router(config-pifib-policer-global)# flow bgp-known rate 20000
```
The following example shows how to configure LPTS policer for the Intermediate System-to-Intermediate System (IS-IS)-known flow type for a specific line card:

```
RP/0/RP0/CPU0:router# configure
RP/0/RP0/CPU0:routerconfig)# lpts pifib hardware police location 0/2/CPU0
RP/0/RP0/CPU0:router(config-pifib-policer-per-node)# flow isis-known rate 22222
```
### <span id="page-8-0"></span>**lpts pifib hardware police**

To configure the ingress policers and to enter pifib policer global configuration mode or pifib policer per-node configuration mode, use the **lpts pifib hardware police** command in Global Configuration mode. To set the policer to the default value, use the **no** form of this command.

To map the LPTS policer with an ACL, use the **lpts pifib hardware police acl**

command in Global Configuration mode.

**lpts pifib hardware police**[ **location** *node-id*][**flow** *flow-type* **rate** *rate*] **no lpts pifib hardware police** [**location** *node-id* ][**flow** *flow-type* **rate** *rate*]

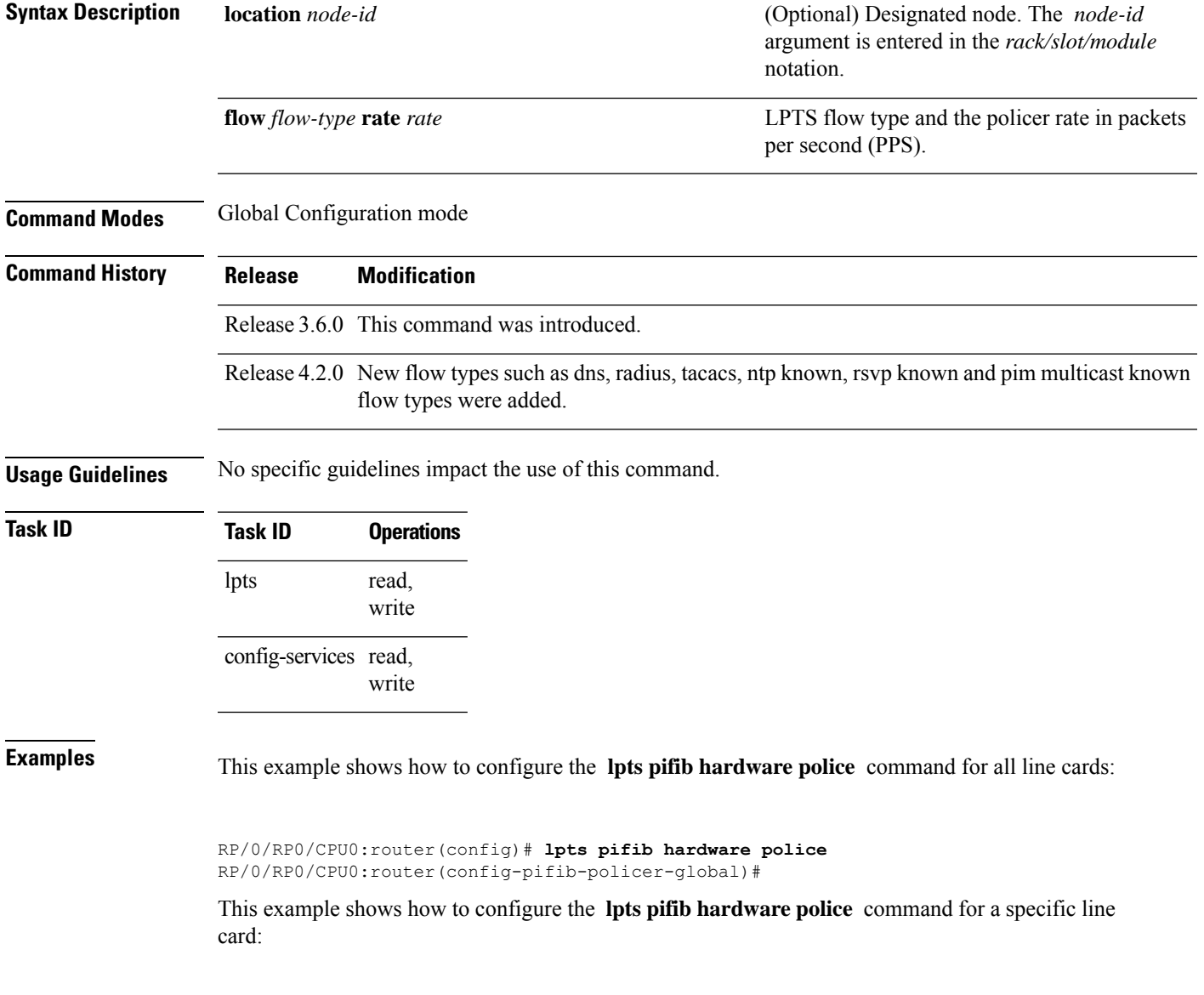

RP/0/RP0/CPU0:router# **configure** RP/0/RP0/CPU0:router(config)# **lpts pifib hardware police location 0/2/CPU0 flow dns rate 10**

This example shows how to configure the TOS precedence for the 0/2/CPU0 location using the **lpts pifib hardware police** command:

RP/0/RP0/CPU0:router# **configure** RP/0/RP0/CPU0:router(config)# **lpts pifib hardware police location 0/2/CPU0 flow telnet default precedence 5 3 6**

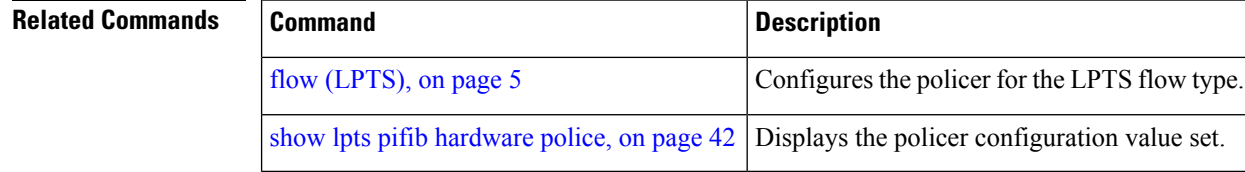

## <span id="page-10-0"></span>**show lpts bindings**

To display the binding information in the Port Arbitrator, use the **show lpts bindings** command in EXEC mode.

**show lpts bindings** [**location** *node-id*] [**client-id** {**clnl** | **ipsec** | **ipv4-io** | **ipv6-io** | **mpa** | **tcp** | **test** | **udp** | **raw**}] [**brief**] [**vrf** *vrf-name*]

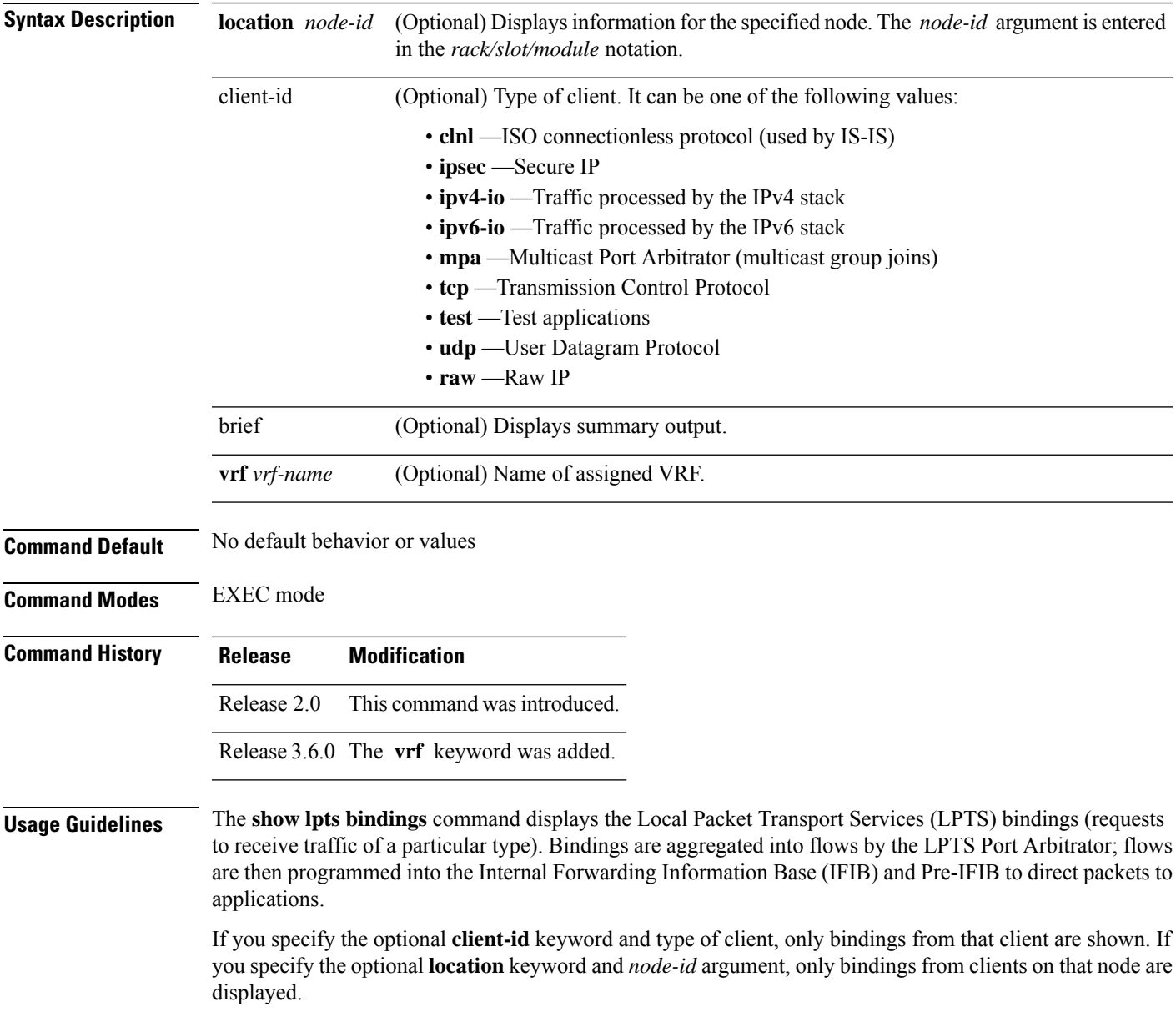

 $\mathbf{l}$ 

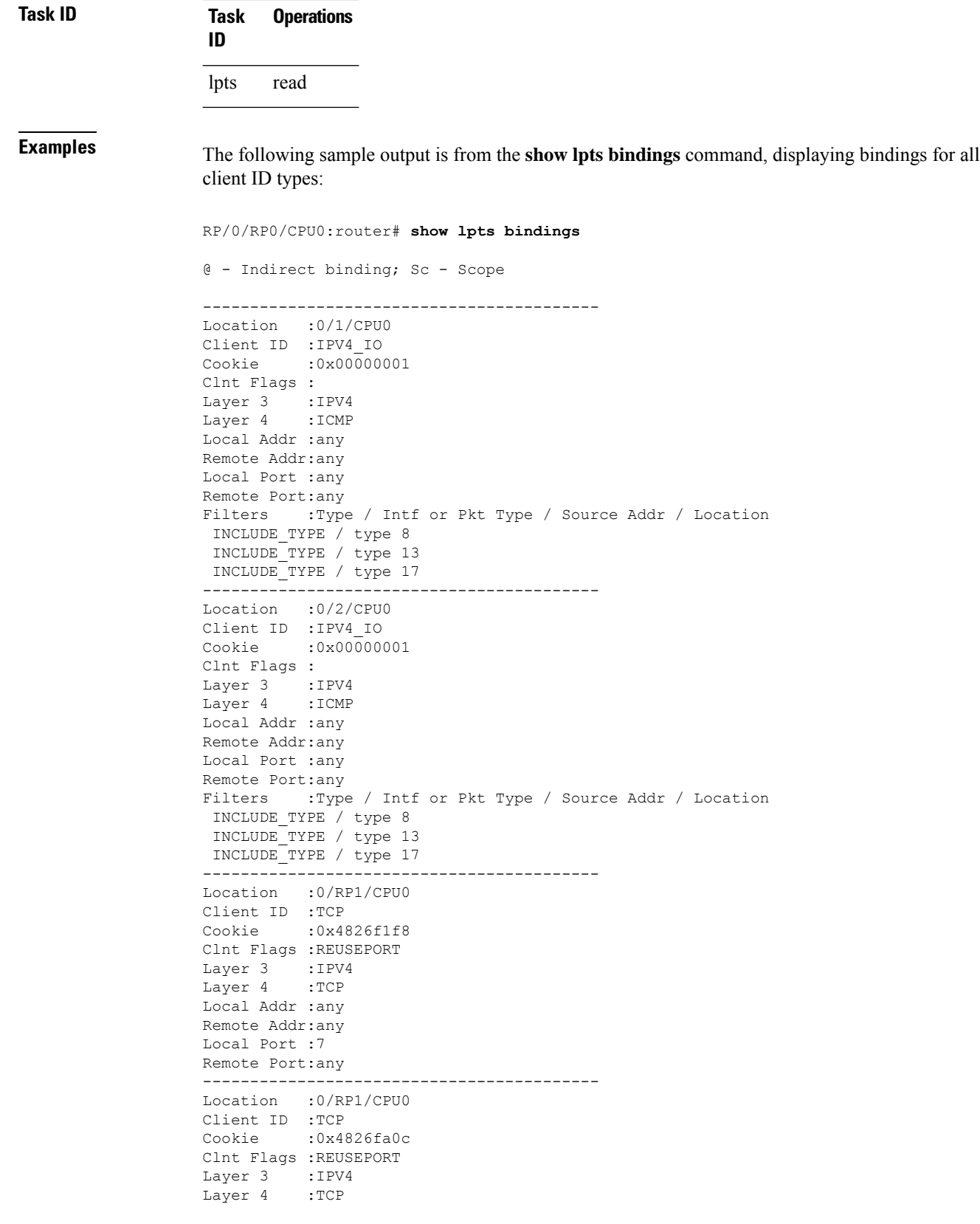

```
Local Addr :any
Remote Addr:any
Local Port :9
Remote Port:any
------------------------------------------
Location :0/RP1/CPU0
Client ID :TCP
Cookie :0x482700d0
Clnt Flags :REUSEPORT
Layer 3 :IPV4
Layer 4 :TCP
Local Addr :any
Remote Addr:any
Local Port :19
Remote Port:any
------------------------------------------
Location :0/RP1/CPU0
Client ID :IPV4_IO
Cookie :0x00000001
Clnt Flags :
Layer 3 :IPV4
Layer 4 :ICMP
Local Addr :any
Remote Addr:any
Local Port :any
Remote Port:any
Filters :Type / Intf or Pkt Type / Source Addr / Location
 INCLUDE_TYPE / type 8
 INCLUDE_TYPE / type 13
 INCLUDE_TYPE / type 17
```
This table describes the significant fields shown in the display.

| <b>Field</b>   | <b>Description</b>                                                           |
|----------------|------------------------------------------------------------------------------|
| Location       | Node location, in the format of rack/slot/module.                            |
| Client ID      | LPTS client type.                                                            |
| Cookie         | Client's unique tag for the binding.                                         |
| Clnt Flags     | REUSEPORT -- client has set the SO REUSEPORT or SO REUSEADDR socket option.  |
| Layer 3        | Layer 3 protocol (IPv4, IPv6, CLNL).                                         |
| Layer 4        | Layer 4 protocol (TCP, UDP).                                                 |
| Local Addr     | Local (destination) address.                                                 |
| Remote<br>Addr | Remote (source) address.                                                     |
| Local Port     | Local (destination) TCP or UDP port, or ICMP/IGMP packet type, or IPsec SPI. |
| Remote Port    | Remote (source) TCP or UDP port.                                             |

**Table 2: show lpts bindings Command Field Descriptions**

The following sample output is from the **show lpts bindings brief** command:

#### RP/0/RP0/CPU0:router# **show lpts bindings brief**

@ - Indirect binding; Sc - Scope

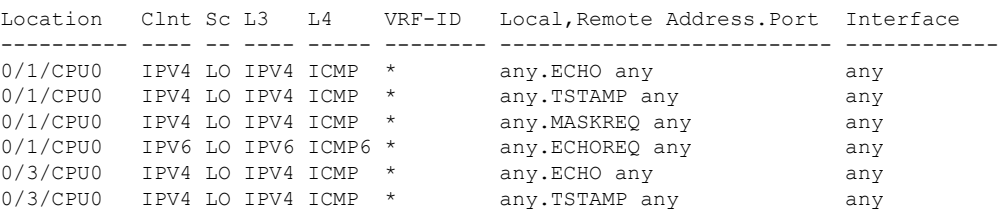

This table describes the significant fields shown in the display.

**Table 3: show lpts bindings brief Command Field Descriptions**

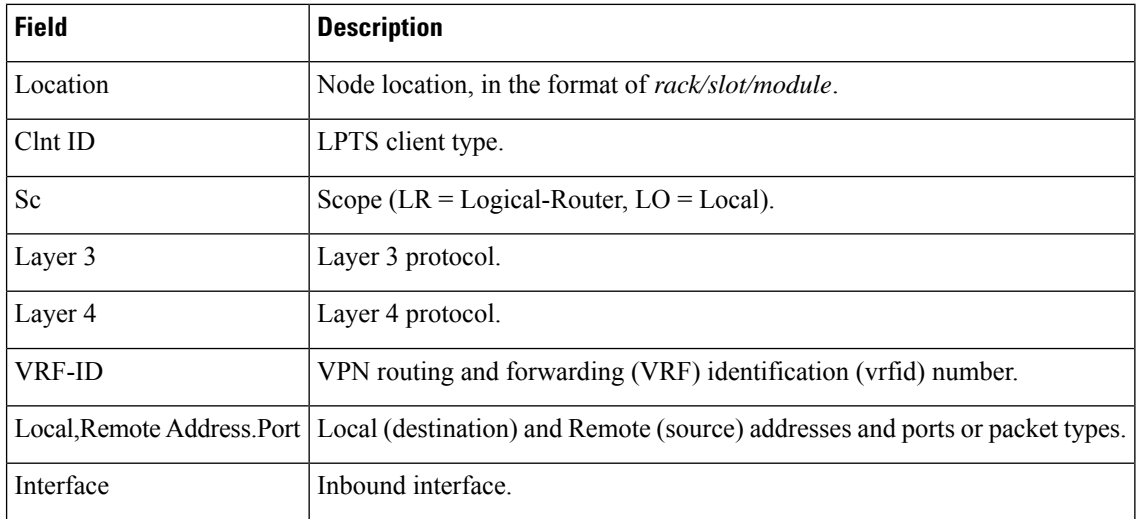

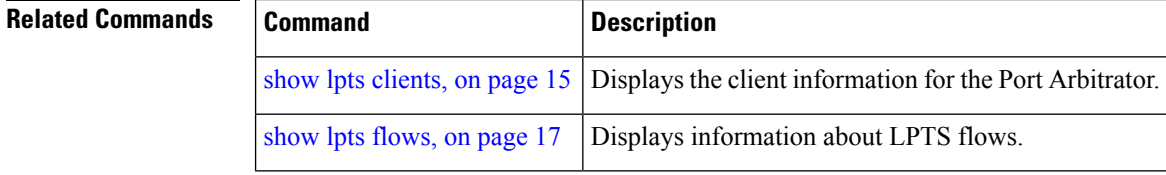

# <span id="page-14-0"></span>**show lpts clients**

To display the client information for the Port Arbitrator, use the **show lpts clients** command in EXEC mode.

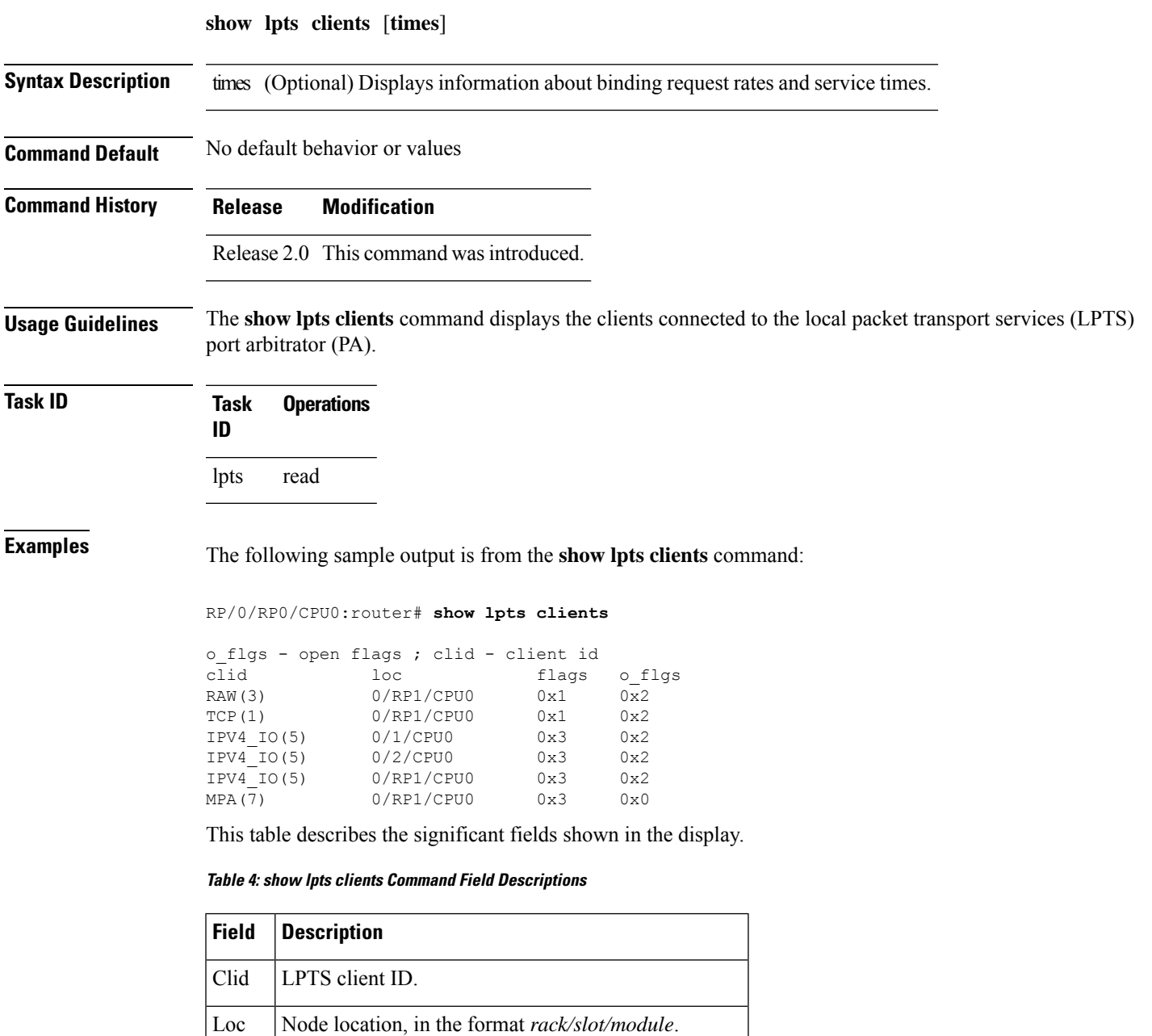

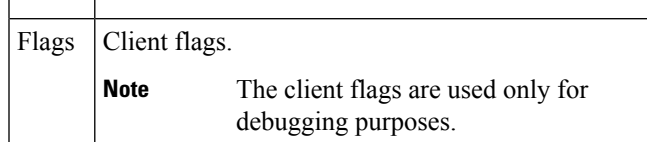

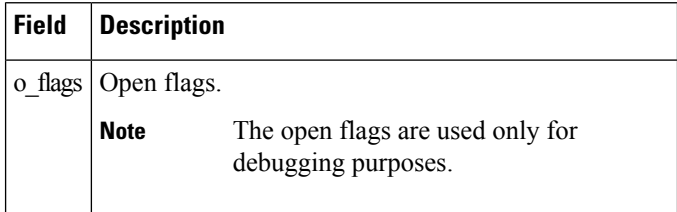

The following sample output is from the **show lpts clients times** command. The output shows samples for the last 30 seconds, 1 minute, 5 minutes, 10 minutes, and a total (if nonzero). The number of transactions, number of updates, and the minimum/average/maximum time in millisecondsto process each transaction is shown.

```
RP/0/RP0/CPU0:router# show lpts clients times
```
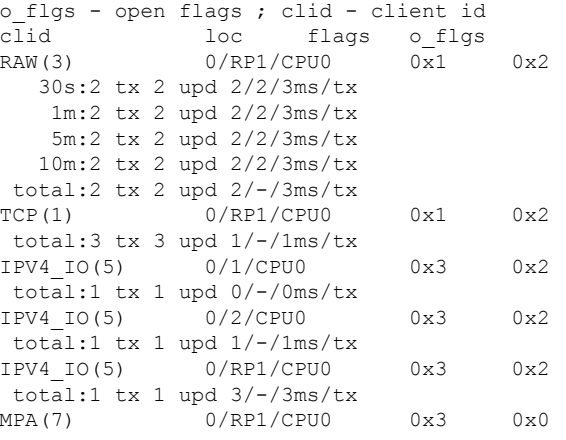

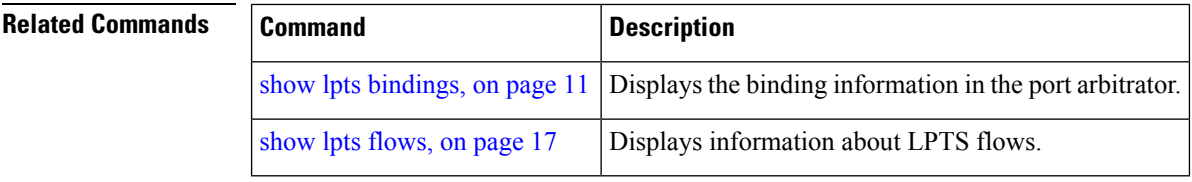

### <span id="page-16-0"></span>**show lpts flows**

To display information about LocalPacket TransportServices(LPTS) flows, use the **show lptsflows** command in EXEC mode.

**show lpts flows** [**brief**] **Syntax Description** brief (Optional) Displays summary output. **Command Default** No default behavior or values **Command Modes** EXEC mode **Command History Release Modification** Release 2.0 This command was introduced. **Usage Guidelines** The **show lpts flows** command is used to display LPTS flows, which are aggregations of identical binding requests from multiple clients and are used to program the LPTS Internal Forwarding Information Base (IFIB) and Pre-IFIB. **Task ID Task Operations ID** lpts read **Examples** The following sample output is from the **show lpts flows** command: RP/0/RP0/CPU0:router# **show lpts flows** ------------------------------------------  $L3$ -proto : IPV4(2)<br> $L4$ -proto : ICMP(1)  $:\ ICMP(1)$ VRF-ID : \* (000000000) Local-IP : any Remote-IP : any Pkt-Type : 8 Remote-Port : any Interface : any (0x0) Flow-type : ICMP-local Min-TTL : 0 Slice : RAWIP4 FM Flags : 0x20 (in Pre-IFIB) Location : (drop) Element References location / count / scope \* / 3 / LOCAL

This table describes the significant fields shown in the display.

#### **Table 5: show lpts flows Command Field Descriptions**

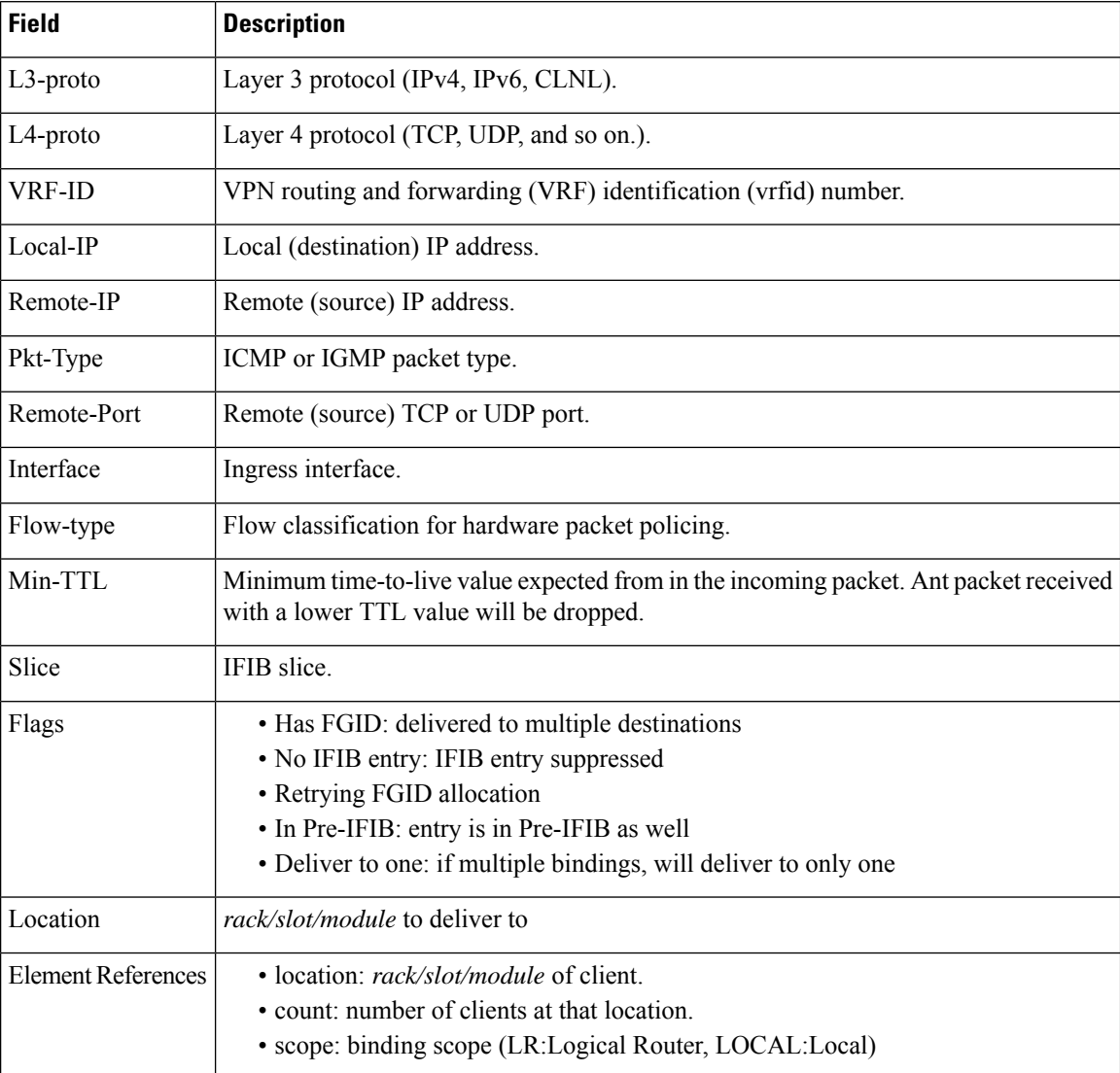

The following sample output is from the **show lpts flows brief** command:

RP/0/RP0/CPU0:router# **show lpts flows brief**

+ - Additional delivery destination; L - Local interest; P - In Pre-IFIB

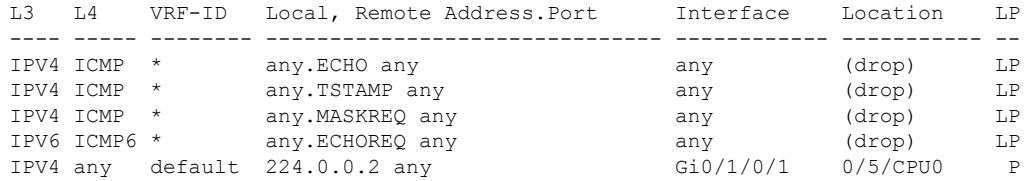

This table describes the significant fields shown in the display.

**Table 6: show lpts flows brief Command Field Descriptions**

| <b>Field</b>   | <b>Description</b>                                                                                                    |
|----------------|----------------------------------------------------------------------------------------------------|
| L <sub>3</sub> | Layer 3 protocol (IPv4, IPv6, CLNL).                                                                                                    |
| IA             | Layer 4 protocol.                                                                                                    |
| <b>VRF-ID</b>  | VPN routing and forwarding (VRF) identification (vrfid) number.                                                                                                    |
|                | Local, Remote Address. Port   Local (destination) and remote (source) IP addresses and TCP or UDP ports,<br>or ICMP/IGMP packet types, or IPSec Security Parameters Indices.           |
| Interface      | Ingress interface.                                                                                                    |
| Location       | Delivery location:<br>• rack/slot/module— individual location<br>$\cdot$ [0xNNNNN]— multiple locations (platform-dependent value)<br>$\cdot$ (drop)— do not deliver to any application |
| LP             | Local interest (to be processed by IPv4 or IPv6 stack directly) or entry is resident<br>in Pre-IFIB.                                                                                   |

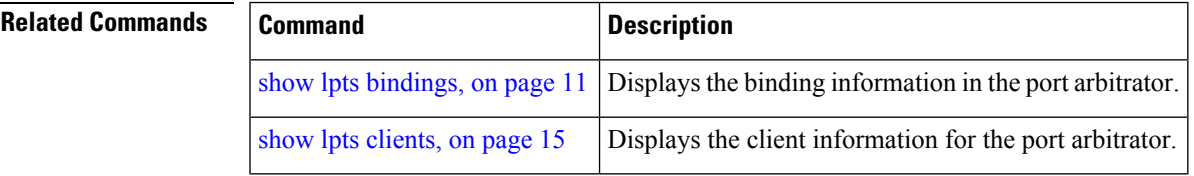

## <span id="page-19-0"></span>**show lpts ifib**

To display the entries in the Internal Forwarding Information Base (IFIB), use the **show lpts ifib** command in EXEC mode.

**show lpts ifib** [**entry**] [{**type** {**bgp4** | **bgp6** | **isis** | **mcast4** | **mcast6** | **ospf-mc4** | **ospf-mc6** | **ospf4** | **ospf6** | **raw4** | **raw6** | **tcp4** | **tcp6** | **udp4** | **udp6**} | **all**}] [**brief** [**statistics**]] [**slices**] [**times**] [**location** *node-id*]

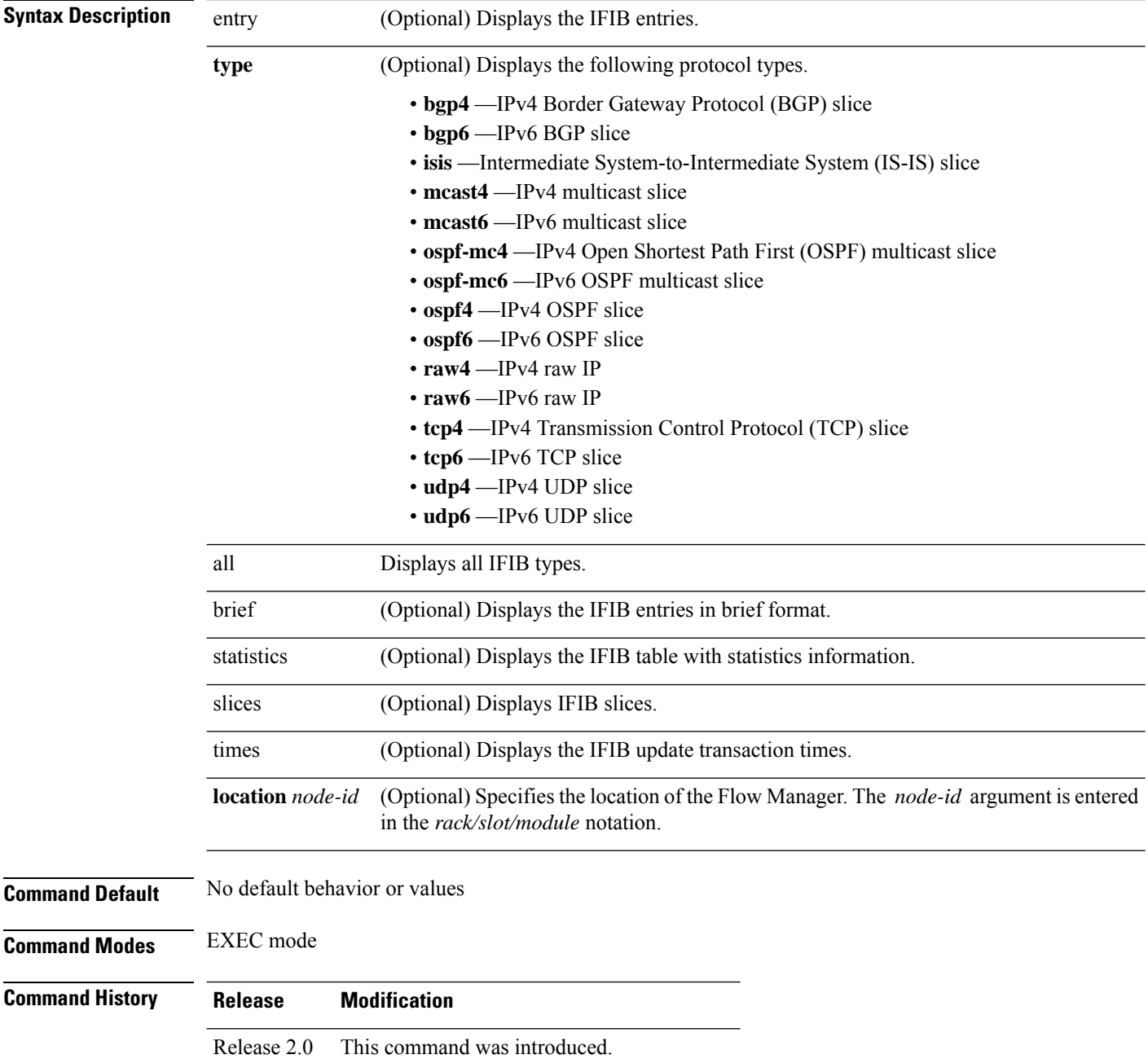

I

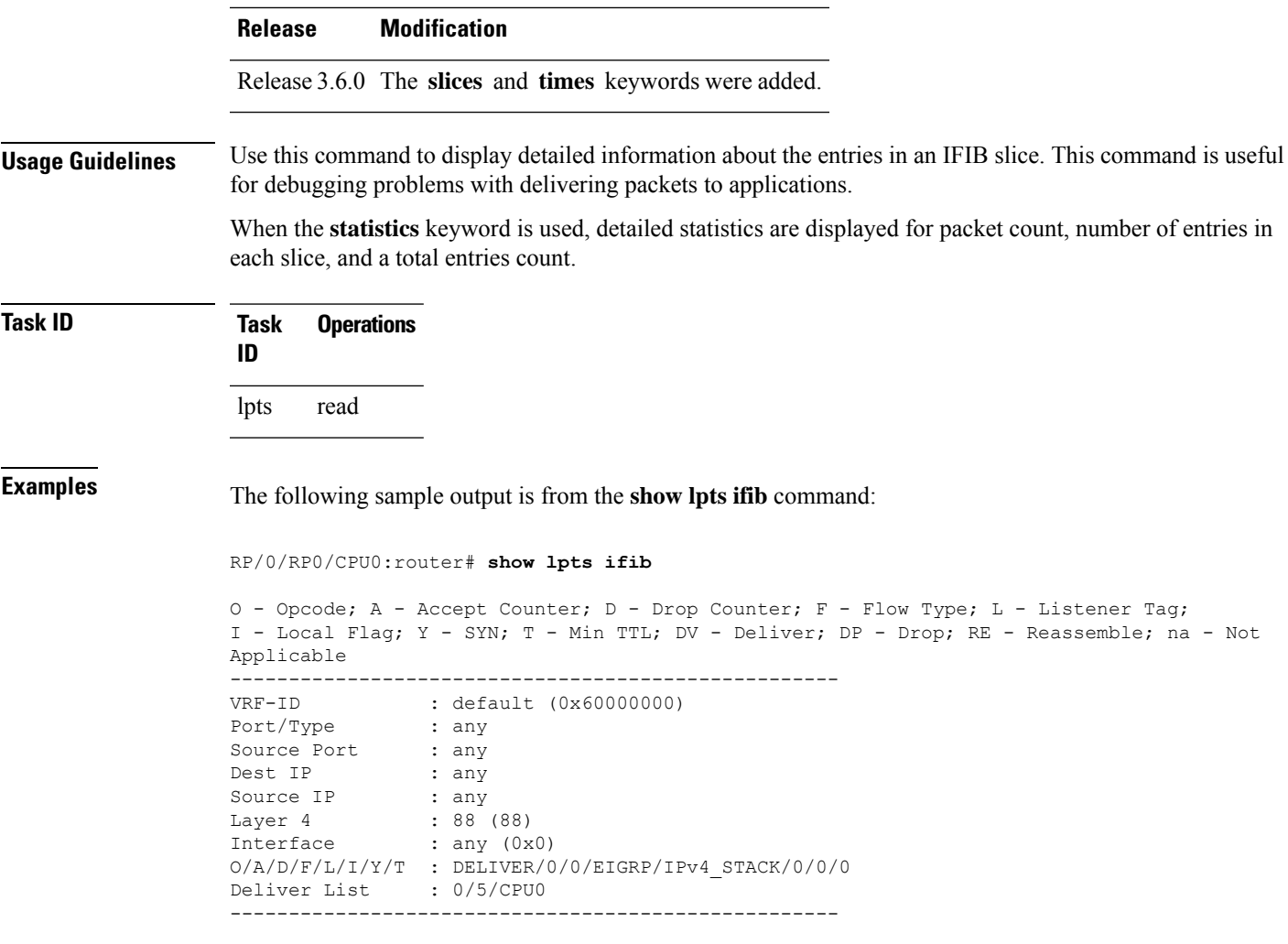

This table describes the significant fields shown in the display.

**Table 7: show lpts ifib entries Command Field Descriptions**

| <b>Field</b>  | <b>Description</b>                                                                                                |  |
|---------------|----------------------------------------------------------------------------------------------------|--|
| <b>VRF-ID</b> | VPN routing and forwarding (VRF) identification (vrfid) number.                                                   |  |
| Port/Type     | Destination (local) TCP or UDP port number, or ICMP/IGMP packet type, or IPSec Security<br>Parameters Index t2222 |  |
| Source Port   | Source (remote) TCP or UDP port.                                                                                  |  |
| Dest IP       | Destination (local) IP address.                                                                                   |  |
| Source IP     | Source (remote) IP address.                                                                                       |  |
| Layer 4       | Layer 4 protocol number $(6 = TCP)$ .                                                                             |  |
|               | <b>Note</b><br>Only the common Layer 4 protocol names are displayed.                                              |  |

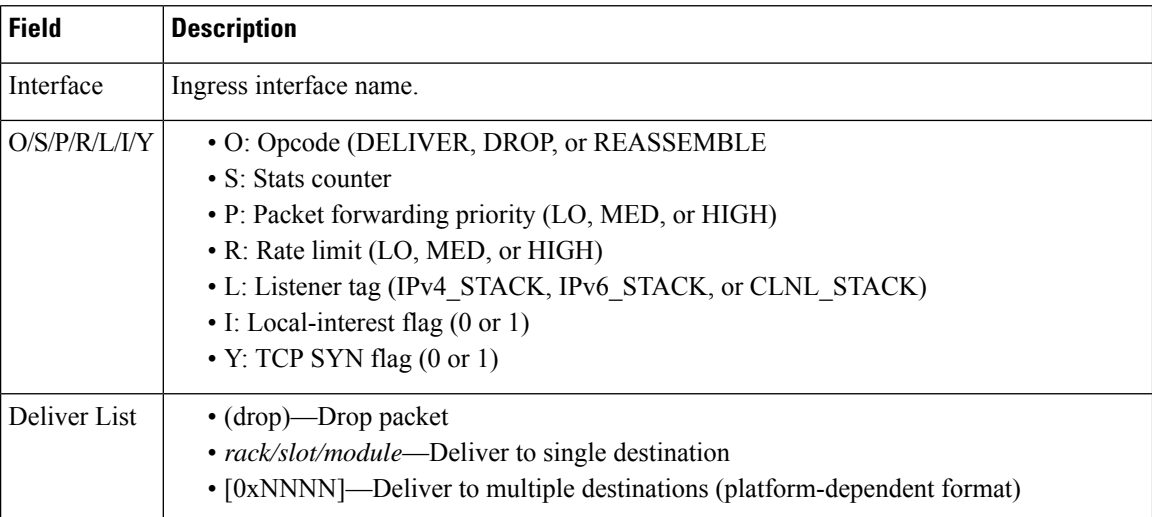

The following sample output is from the **show lpts ifib brief** command:

RP/0/RP0/CPU0:router# **show lpts ifib brief**

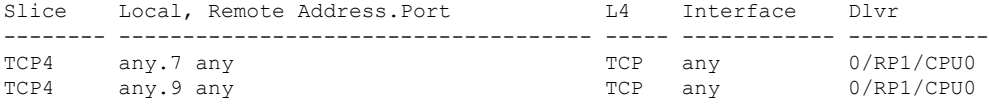

The following sample output is from the **show lpts ifib brief statistics** command:

RP/0/RP0/CPU0:router# **show lpts ifib brief statistics**

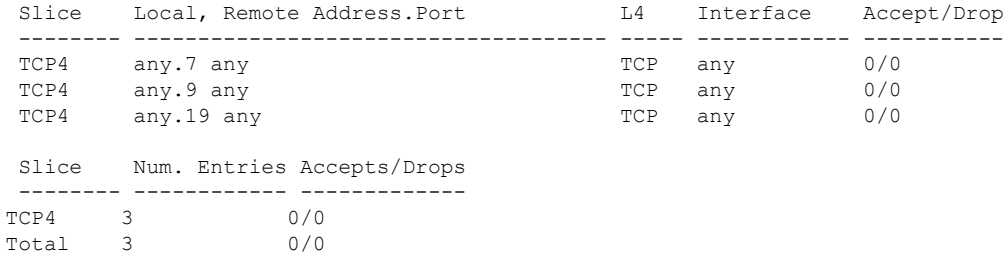

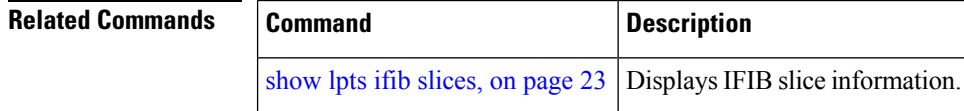

## <span id="page-22-0"></span>**show lpts ifib slices**

To display Internal Forwarding Information Base (IFIB) slice information, use the **show lpts ifib slices** command in EXEC mode.

**show lpts ifib slices** [**type** {**bgp4** | **bgp6** | **isis** | **mcast4** | **mcast6** | **ospf-mc4** | **ospf-mc6** | **ospf4** | **ospf6** | **raw4** | **raw6** | **tcp4** | **tcp6** | **udp4** | **udp6**}] [**all**] [**statistics**] [**times**]

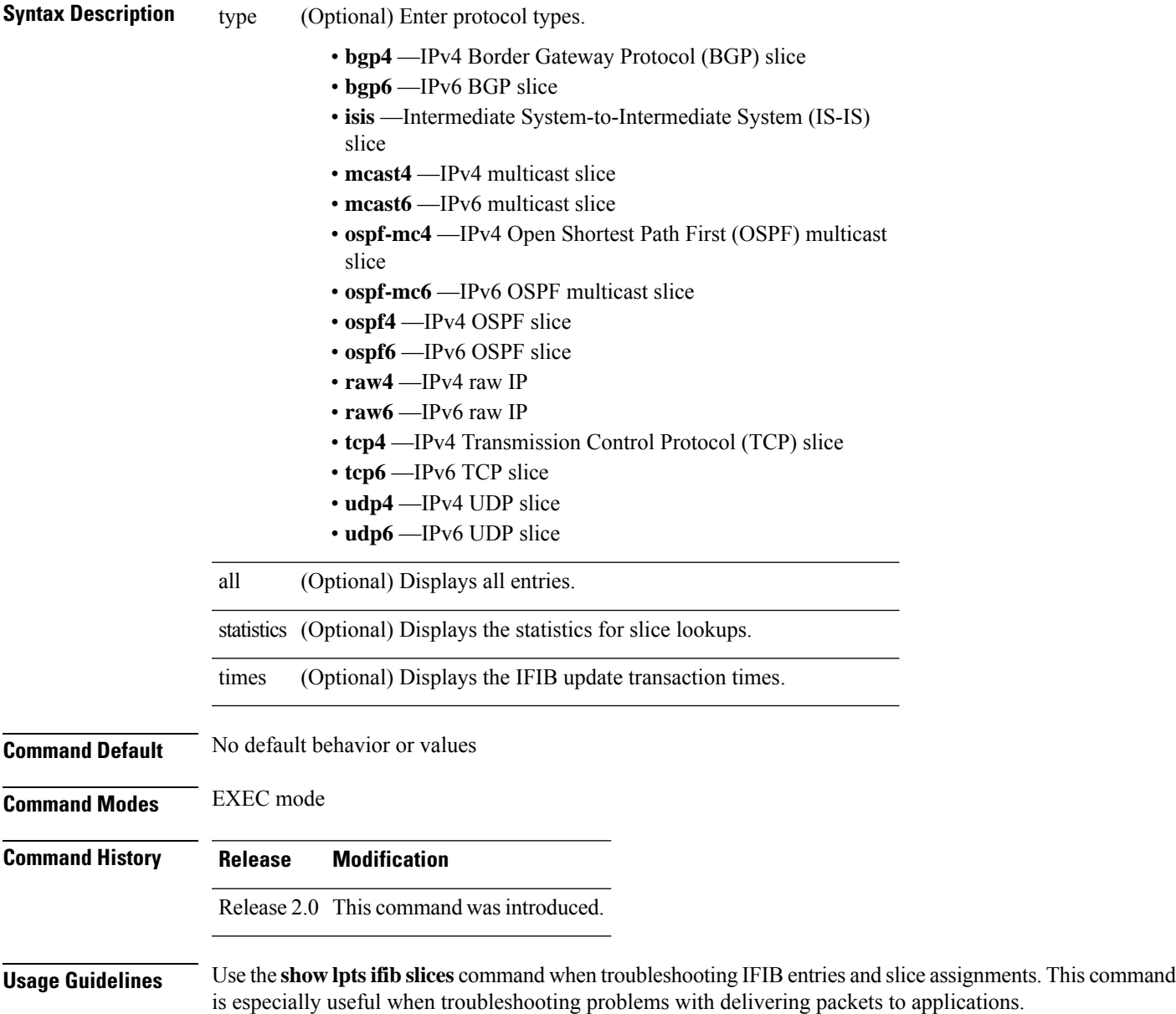

### **Task ID Task Operations ID**

lpts read

**Examples** The following sample output is from the **show lpts ifib slices** command:

RP/0/RP0/CPU0:router# **show lpts ifib slices**

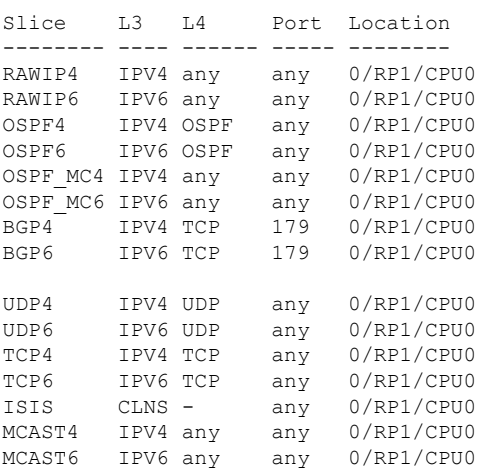

The following sample output is from the **show lpts ifib slices times** command:

RP/0/RP0/CPU0:router# **show lpts ifib slices times**

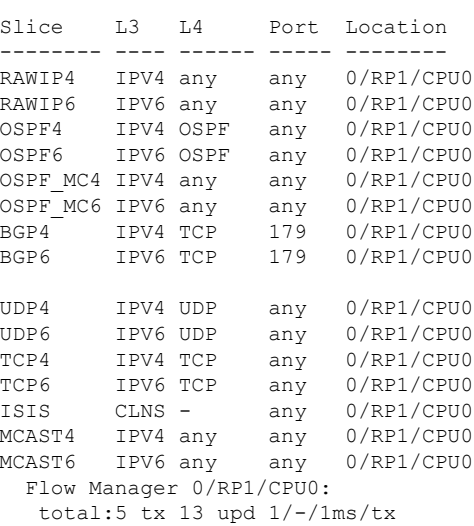

The following sample output is from the **show lpts ifib slices statistics** command:

RP/0/RP0/CPU0:router# **show lpts ifib slices all statistics**

Slice L3 L4 Port Location Lookups RmtDlvr Rejects RLDrops NoEntry

I

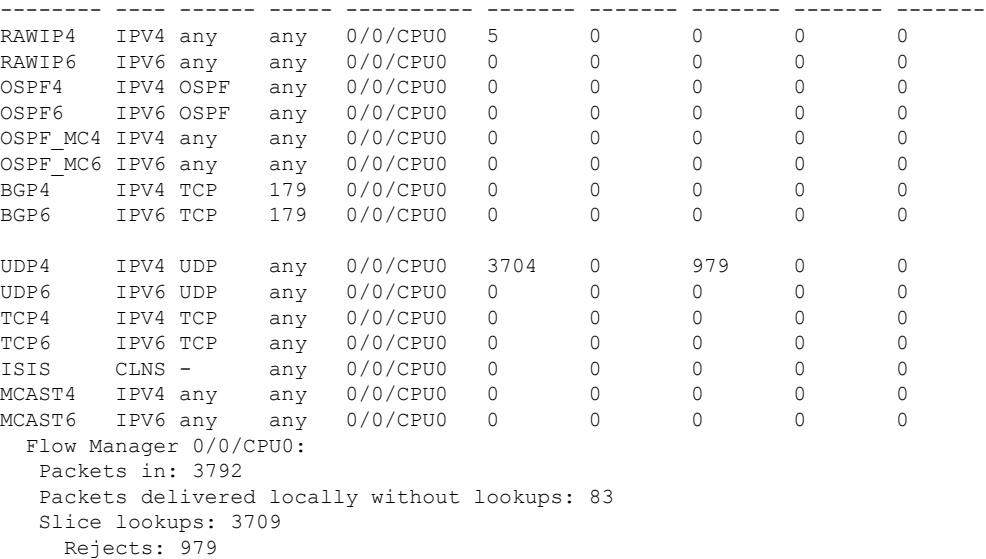

This table describes the significant fields shown in the display.

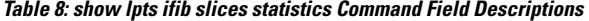

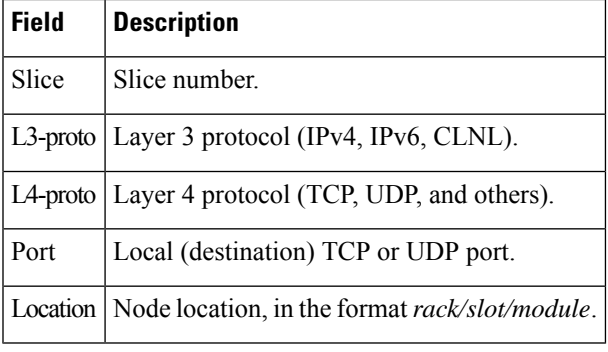

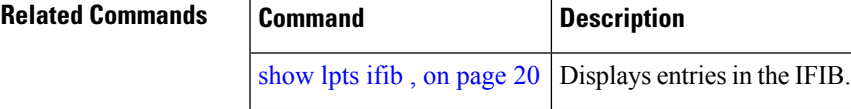

## <span id="page-25-0"></span>**show lpts ifib statistics**

To display Internal Forwarding Information Base (IFIB) statistics, use the **show lpts ifib statistics** command in EXEC mode.

**show lpts ifib statistics** [**location** *node-id*]

| <b>Syntax Description</b> | <b>location</b> node-id (Optional) Displays IFIB statistics for the designated node. The node-id argument is<br>entered in the rack/slot/module notation.                                                                                                |
|---------------------------|----------------------------------------------------------------------------------------------------|
| <b>Command Default</b>    | No default behavior or values                                                                                                    |
| <b>Command Modes</b>      | <b>EXEC</b> mode                                                                                                    |
| <b>Command History</b>    | <b>Modification</b><br><b>Release</b>                                                                                                    |
|                           | Release 2.0 This command was introduced.                                                                                                    |
| <b>Usage Guidelines</b>   | No specific guidelines impact the use of this command.                                                                                                    |
| <b>Task ID</b>            | <b>Operations</b><br>Task<br>ID                                                                                                    |
|                           | lpts<br>read                                                                                                    |
| <b>Examples</b>           | The following sample output is from the show lpts if ib statistics command:                                                                                                    |
|                           | RP/0/RP0/CPU0:router# show lpts ifib statistics                                                                                                    |
|                           | Flow Manager 0/RP1/CPU0:<br>Packets in:254<br>Packets delivered locally without lookups: 0<br>Slice lookups:254<br>Post-lookup error drops:<br>Failed ipv4 netio input:1<br>Rejects:254<br>Packets delivered locally: 0<br>Packets delivered remotely: 0 |
|                           | This table describes the significant fields shown in the display.                                                                                                    |

**Table 9: show lpts ifib statistics Command Field Descriptions**

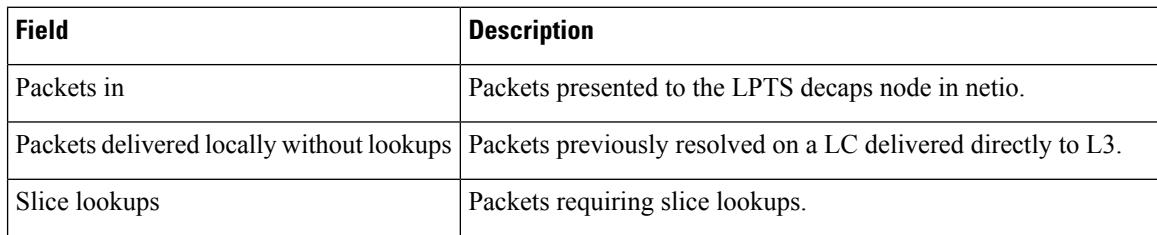

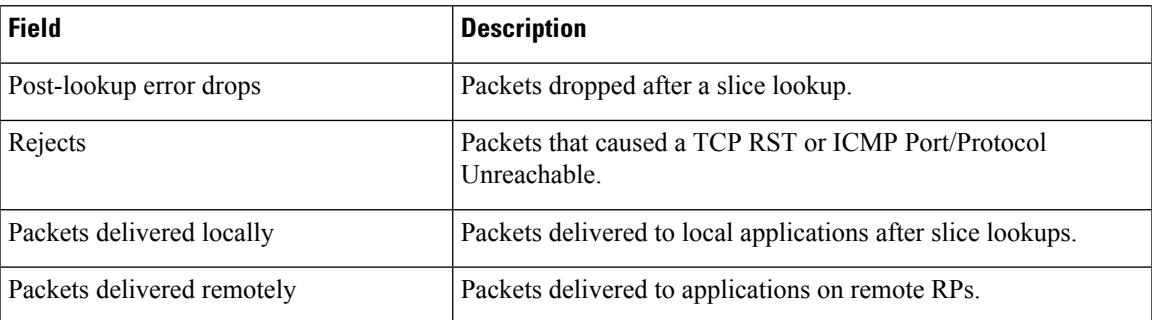

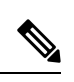

**Note**

The sample output is an example only and displays only those fields showing a value. No display exists for nonzero values. This command may show other values depending on your router configuration.

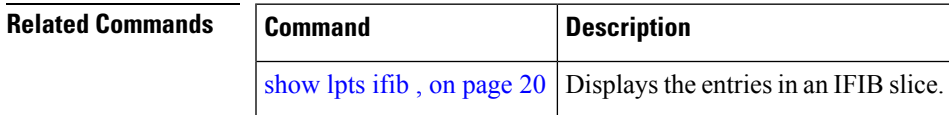

### <span id="page-27-0"></span>**show lpts ifib times**

To display InternalForwarding Information Base (IFIB) update transaction times, use the **show lptsifibtimes** command in EXEC mode.

**show lpts ifib times** [**location** *node-id*]

**Syntax Description** location *node-id* (Optional) Displays IFIB update transaction times for the designated node. The *node-id* argument is entered in the *rack/slot/module* notation. **location** *node-id* **Command Modes** EXEC mode **Command History Release Modification** Release 2.0 This command was introduced. **Usage Guidelines** No specific guidelines impact the use of this command. **Task ID Task Operations ID** lpts read **Examples** The following sample output is from the **show lpts ifib times** command:

RP/0/RP0/CPU0:router# **show lpts ifib times**

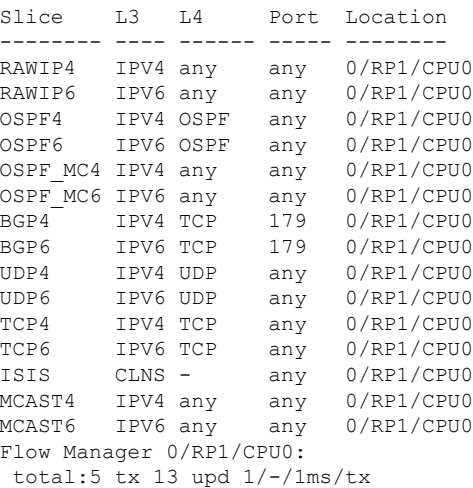

This table describes the significant fields shown in the display.

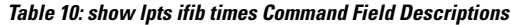

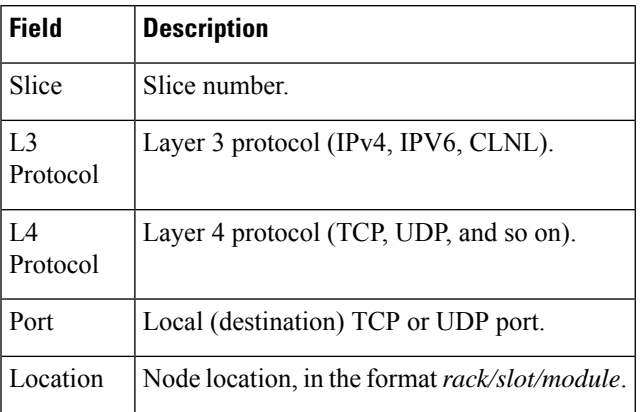

#### $\overline{\text{Related Commands}}$

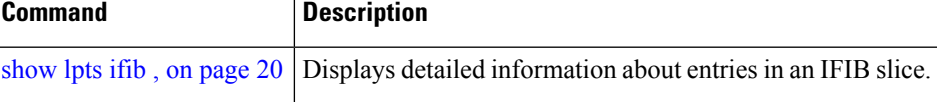

# <span id="page-29-0"></span>**show lpts mpa groups**

To display aggregate information about multicast bindings for groups, use the **show lpts mpa groups** command in EXEC mode.

**show lpts mpa groups** *type interface-path-id*

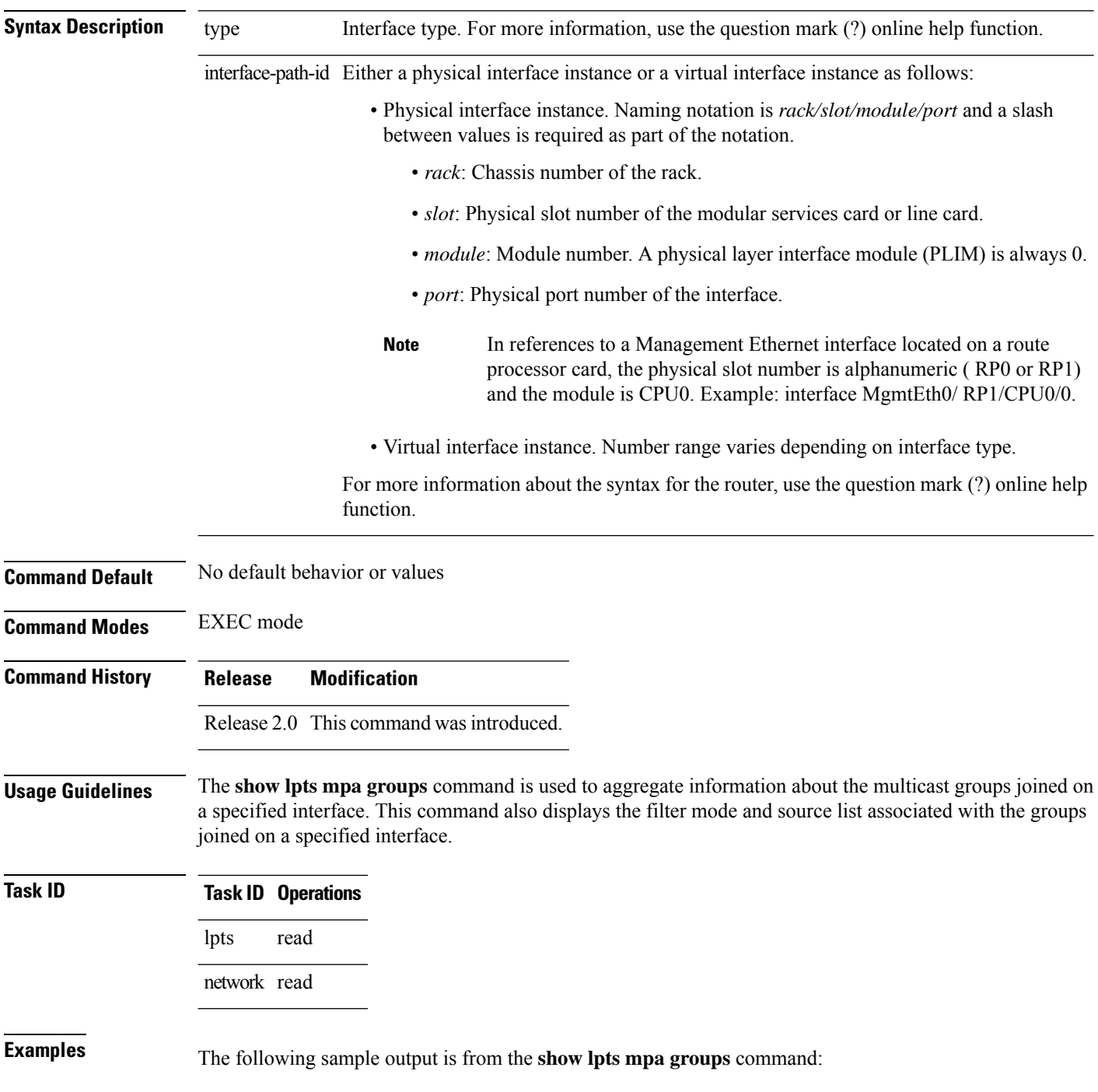

RP/0/RP0/CPU0:router# **show lpts mpa groups POS 0/0/0/0**

```
224.0.0.2 : includes 0, excludes 1, mode EXCLUDE
  <no source filter>
224.0.0.13 : includes 0, excludes 1, mode EXCLUDE
  <no source filter>
224.0.0.22 : includes 0, excludes 1, mode EXCLUDE
  <no source filter>
```
This table describes the significant fields shown in the display.

**Table 11: show lpts mpa groups Command Field Descriptions**

| <b>Field</b> | <b>Description</b>                                                                                                    |
|--------------|----------------------------------------------------------------------------------------------------|
|              | Includes Displays the number of sockets that have set up an INCLUDE mode filter for that group and if<br>there are any source-specific filters. |
|              | Excludes Displays the number of sockets that have set up an EXCLUDE mode filter for that group and if<br>there are any source-specific filters. |

### <span id="page-31-0"></span>**show lpts pifib**

To display Pre-Internal Forwarding Information Base (Pre-IFIB) entries, use the **show lpts pifib** command in EXEC mode.

show lpts pifib [entry] [hardware {entry | police} [type {isis | ipv4 | ipv6} {frag | ixmp | mcast | tcp | udp **| ipsec | raw | all**}[**entry**] **brief [statistics][location** *node-id*]

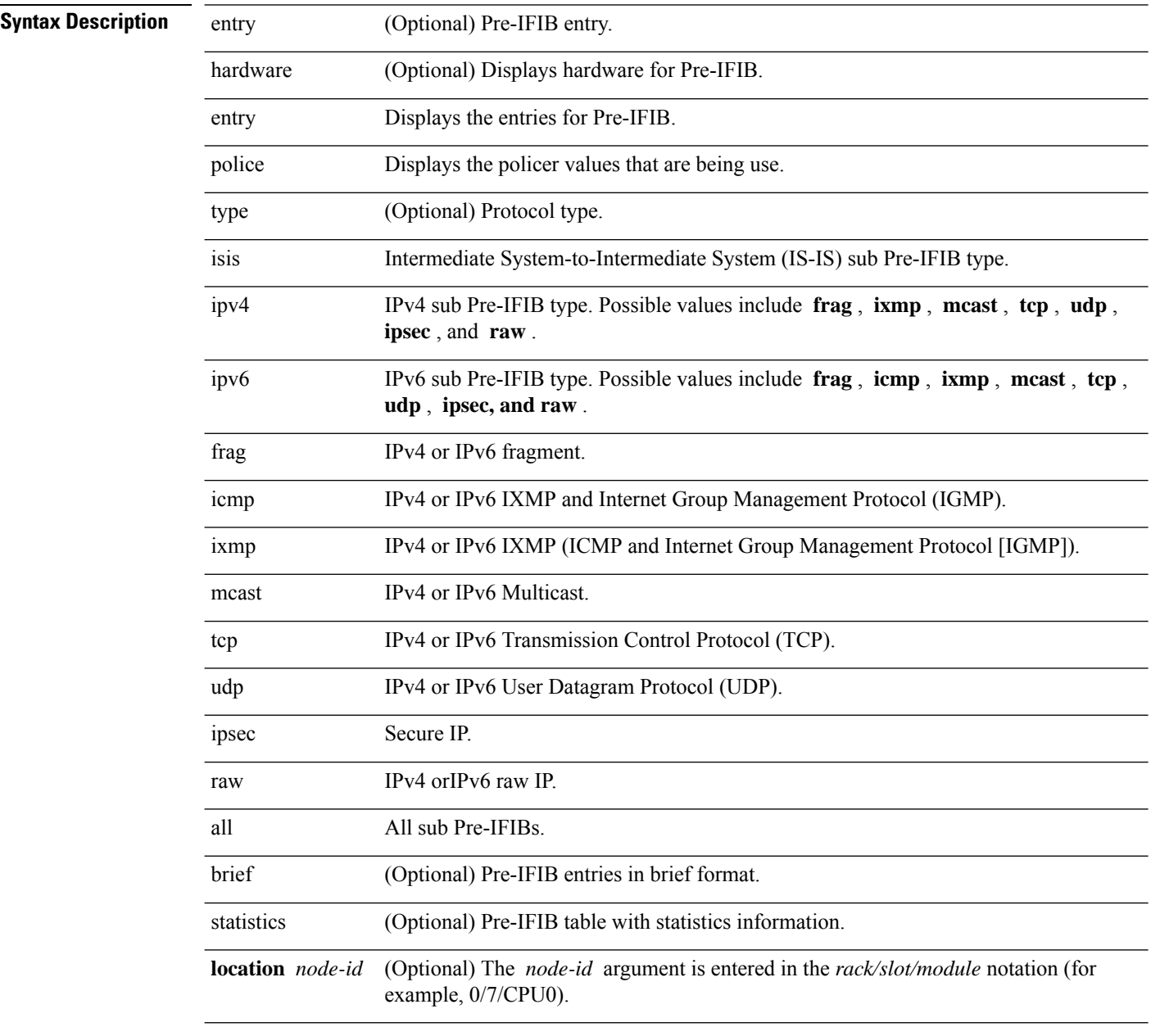

**Command Default** By default, all entries are displayed.

 $\mathbf{l}$ 

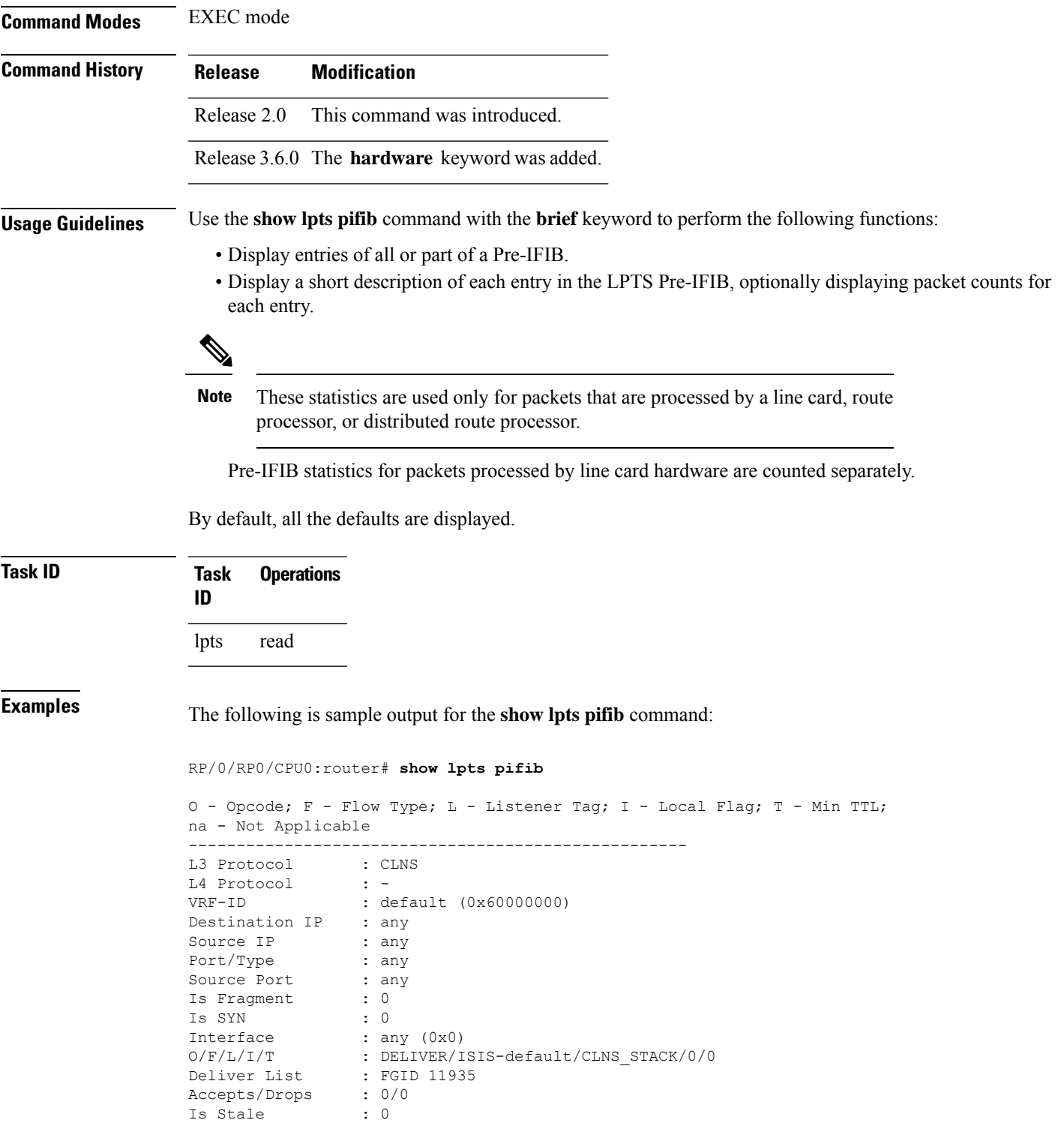

The following is sample output for the **show lpts pifib type** command using the **ipv4** and **tcp** keywords.

```
O - Opcode; F - Flow Type; L - Listener Tag; I - Local Flag; T - Min TTL;
na - Not Applicable
   ----------------------------------------------------
L3 Protocol : IPV4
L4 Protocol : TCP
VRF-ID : default (0x60000000)
Destination IP : any
Source IP : any
Port/Type : Port:23<br>Source Port : any
Source Port
Is Fragment : 0<br>Is SYN : 0
Is SYN : 0
Interface : any (0x0)O/F/L/I/T : DELIVER/TELNET-default/IPv4_LISTENER/0/0
Deliver List : 0/
RP0
/CPU0
Accepts/Drops : 0/0
Is Stale : 0
----------------------------------------------------
```
#### The following is sample output from the **show lpts pifib entry brief** command:

RP/0/RP0/CPU0:router# **show lpts pifib entry brief**

\* - Critical Flow; I - Local Interest; X - Drop; R - Reassemble;

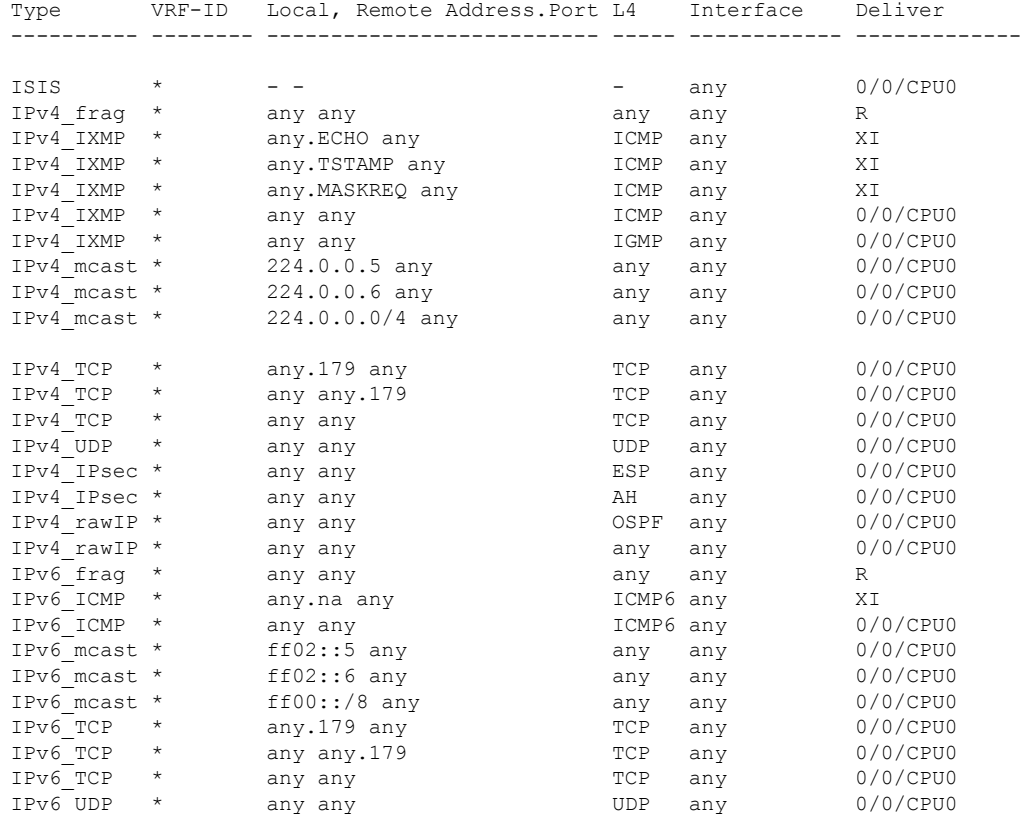

#### RP/0/RP0/CPU0:router# **show lpts pifib type ipv4 tcp**

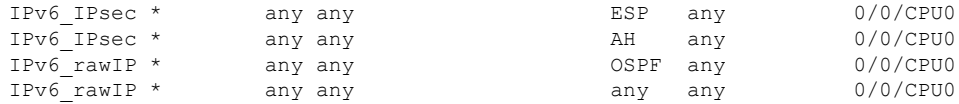

#### The following sample output is from the **show lpts pifib entry brief statistics** command:

#### RP/0/RP0/CPU0:router# **show lpts pifib entry brief statistics**

\* - Critical Flow; I - Local Interest; X - Drop; R - Reassemble;

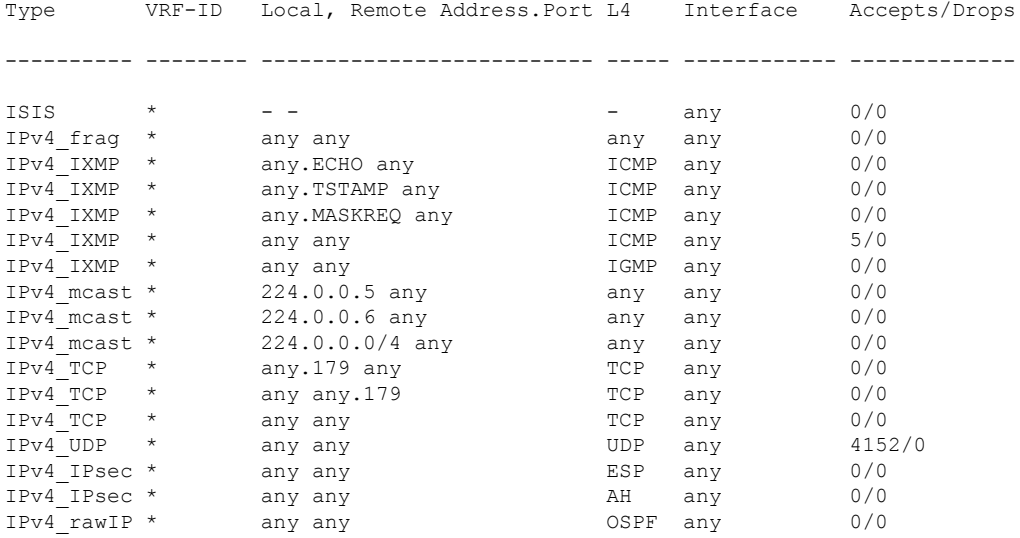

statistics:

------------------------

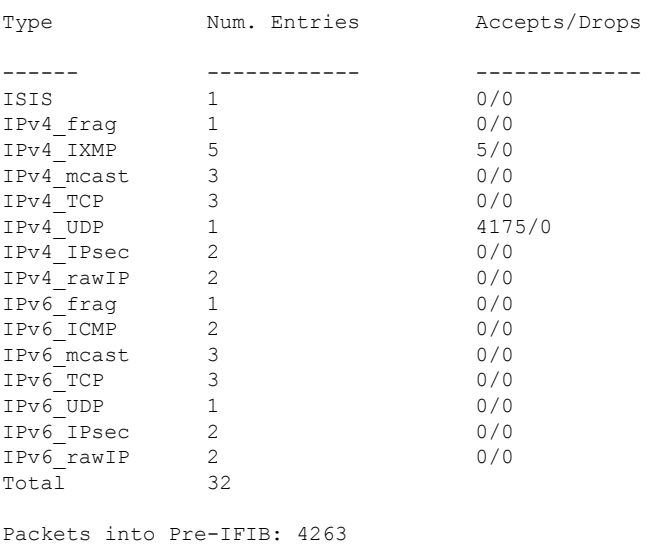

Lookups: 4263 Packets delivered locally: 4263 Packets delivered remotely: 0

This table describes the significant fields shown in the display for the **show lpts pifib brief** statistics command.

**Table 12: show lpts pifib Command Field Descriptions**

| <b>Field</b>                | <b>Description</b>                                                                                                    |
|-----------------------------|----------------------------------------------------------------------------------------------------|
| <b>Type</b>                 | Hardware entry type.                                                                                                    |
| VRF ID                      | VPN routing and forwarding (VRF) identification (vrfid) number.                                                                                           |
| Local, Remote Address. Port | Indicates local address (in the form of local port and type) and remote address<br>(remote port).                                                         |
| L4                          | Layer 4 protocol of the entry.                                                                                                    |
| Interface                   | Interface for this entry.                                                                                                    |
| Accepts/Drops               | Number of packets sent to DestAddr/Number of packets dropped due to<br>policing.                                                                          |
| Num. Entries                | Number of pre-if the entries of the listed type.                                                                                                    |
| Packets into Pre-IFIB       | Packets presented for pre-IFIB lookups.                                                                                                    |
| Lookups                     | Packets looked up.                                                                                                    |
| Packets delivered locally   | Packets delivered to local applications or the local stack ( <i>n</i> duplicated) packets<br>duplicated for delivery to applications and the local stack. |
| Packets delivered remotely  | Packets delivered to applications or for lookup on other RPs.                                                                                             |

## <span id="page-36-0"></span>**show lpts pifib hardware context**

To display the context for the Local Packet Transport Services (LPTS) pre-IFIB hardware-related data structures, use the **show lpts pifib hardware context** command in EXEC mode.

**show lpts pifib hardware context** [**location** {**all** | *node\_id* }]

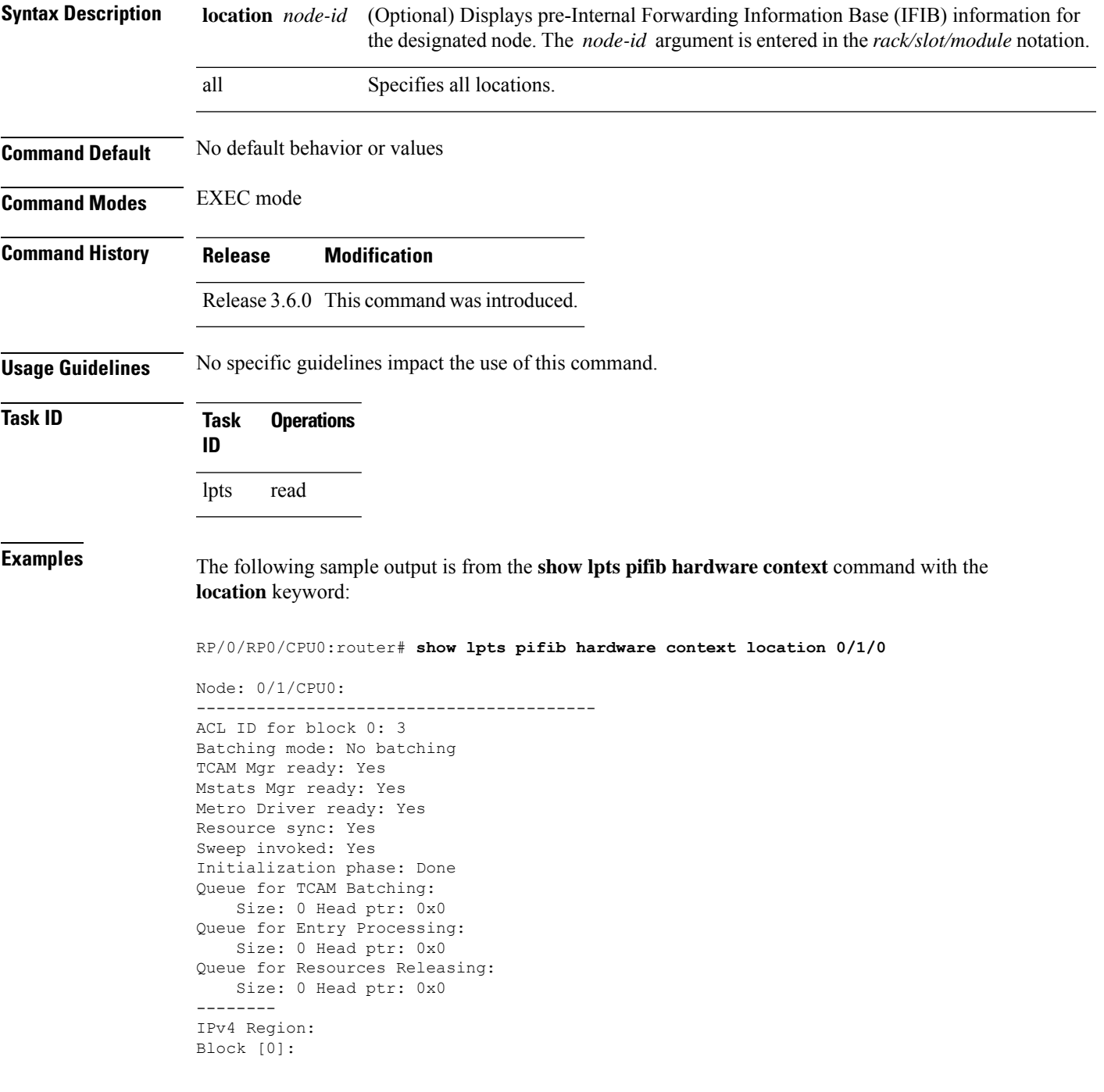

# of TCAM entries: 56 block created: Yes first entry in the block: 0x482a055c Last non mandatory entry: 0x482c1a08 Queue for Mandatory entries not in TCAM: Size: 0 Head ptr: 0x0 Queue for Non Mandatory entries not in TCAM: Size: 0 Head ptr: 0x0 1st entry to be programmed: 0x0 Max. of entries: 15999 # of entries in shadow list: 54 1st entry in shadow list: 0x482a055c last entry in shadow list: 0x48303534 -------- IPv6 Region: Block [0]: # of TCAM entries: 20 block created: Yes first entry in the block: 0x482c1720 Last non mandatory entry: 0x482c1b00 Queue for Mandatory entries not in TCAM: Size: 0 Head ptr: 0x0 Queue for Non Mandatory entries not in TCAM: Size: 0 Head ptr: 0x0 1st entry to be programmed: 0x0 Max. of entries: 15999 # of entries in shadow list: 20 1st entry in shadow list: 0x482c1720 last entry in shadow list: 0x482e2344 -------- ISIS Region: Block [0]: # of TCAM entries: 1 block created: Yes first entry in the block: 0x482e2cf4 Last non mandatory entry: 0xfd30d088 Queue for Mandatory entries not in TCAM: Size: 0 Head ptr: 0x0 Queue for Non Mandatory entries not in TCAM: Size: 0 Head ptr: 0x0 1st entry to be programmed: 0x0 Max. of entries: 15999 # of entries in shadow list: 1 1st entry in shadow list: 0x482e2cf4 last entry in shadow list: 0x482e2cf4 # of TCAM Insert: 0 # of TCAM Delete: 0 # of TCAM Update: 0 # of resource leaks: 0

### <span id="page-38-0"></span>**show lpts pifib hardware entry**

To display entries in the Local Packet Transport Services (LPTS) pre-IFIB hardware table, use the **show lpts pifib hardware entry** command in EXEC mode.

**show lpts pifib hardware entry** [**acl** *acl-name*] [**type** {**ipv4** | **ipv6** | **isis**}] [**start-index** *number* **num-entries** *number*] [{**brief** | **statistics**}] [**location** {**all***node\_id*}]

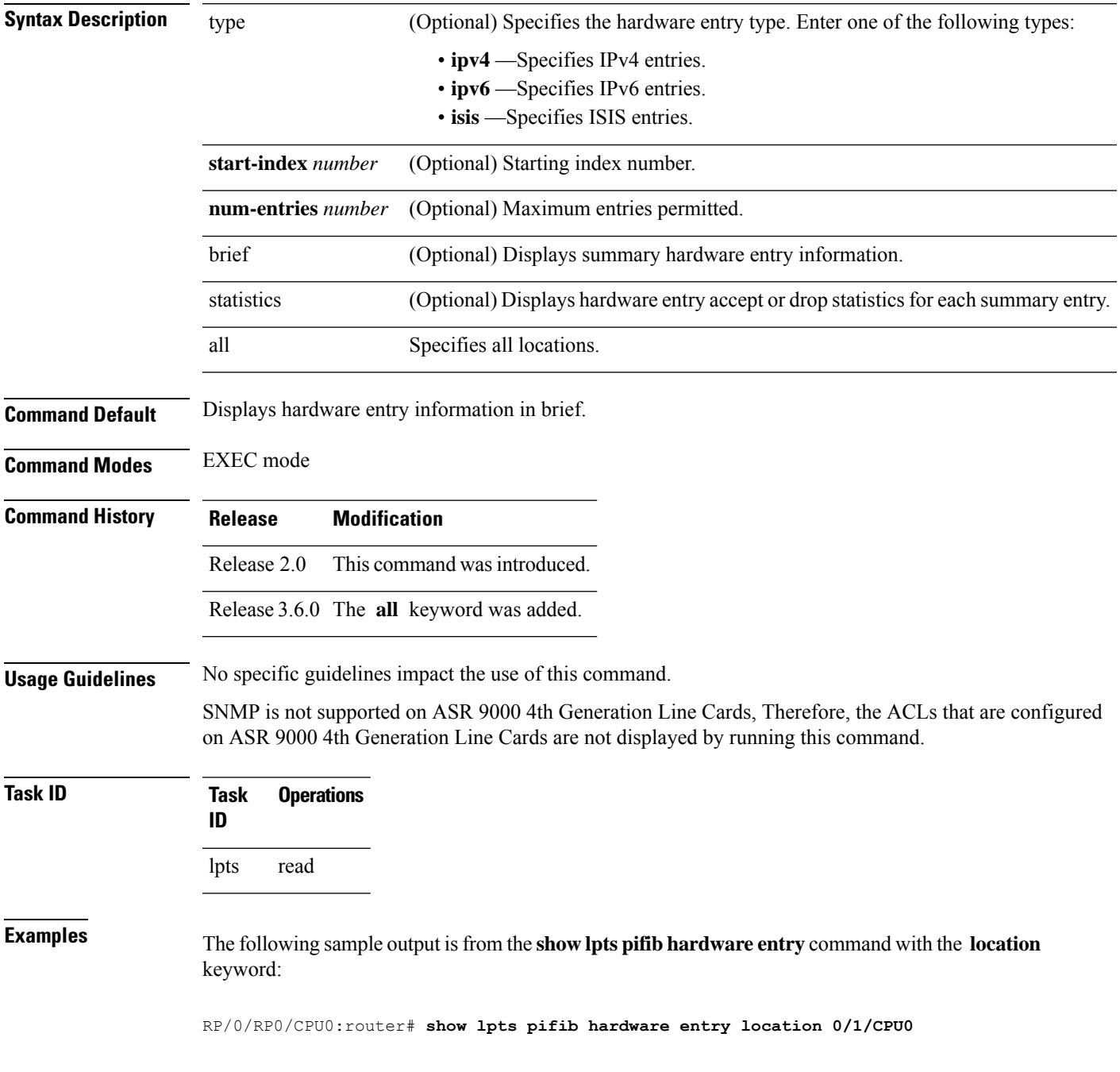

```
Node: 0/0/CPU0:
----------------------------------------
M - Fabric Multicast;
L - Listener Tag; T - Min TTL;
F - Flow Type;
DestNode - Destination Node;
DestAddr - Destination Fabric queue;
SID - Stream ID;
Po - Policer; Ct - Stats Counter;
Lp - Lookup priority; Sp - Storage Priority;
Ar - Average rate limit; Bu - Burst;
HAr - Hardware Average rate limit; HBu - Hardware Burst;
Cir - Committed Information rate in HAL
Rsp - Relative sorting position;
Rtp - Relative TCAM position;
na - Not Applicable or Not Available
----------------------------------------------------
VRF ID : any
Destination IP : any<br>Source IP : any
Source IP
Is Fragment : 0
Interface : any<br>
M/L/T/F : 0/I
                : 0/ISIS_FM/0/ISIS-default<br>: 48
DestNode
DestAddr : 48
SID : 9<br>L4 Protocol : -<br>Source now'
L4 Protocol
Source port : any
Destination Port : any
Ct : 0xd84da
Accepted/Dropped : 0/0
\mathtt{Lp}/\mathtt{Sp} : 0/0# of TCAM entries : 1
HPo/HAr/HBu/Cir : 1879638/2000pps/2000ms/2000pps
State : Entry in TCAM
Rsp/Rtp : 0/2
           Node: 0/1/CPU0:
----------------------------------------
V - Vital; M - Fabric Multicast;
C - Moose Congestion Flag; L - Listener Tag; T - Min TTL;
F - Flow Type;
DestNode - Destination Node;
DestAddr - Destination Fabric Address;
Sq - Ingress Shaping Queue; Dq - Destination Queue;
Po - Policer; Ct - Stats Counter;
Lp - Lookup priority; Sp - Storage Priority;
Ar - Average rate limit; Bu - Burst;
Rsp - Relative sorting position;
   ----------------------------------------------------
L4 Protocol : any
VRF ID : any
Source IP : any
Port/Type : any
Source Port : any
Is Fragment : 1
Is SYN : any<br>Interface : any
Interface
V/M/C/L/T/F : 0/0/0/IPv4_REASS/0/Fragment
DestNode : Local
DestAddr : Punt
Sq/Dq/Ct : 4/na/0x24400
Accepted/Dropped : 0/0
Lp/Sp : 0/0
```
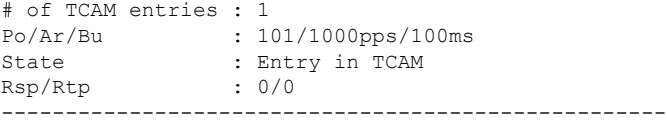

This table describes the significant fields shown in the display.

**Table 13: show lpts pifib hardware entry Command Field Descriptions**

| <b>Field</b> | <b>Description</b>                                                                             |
|--------------|------------------------------------------------------------------------------------------------|
| L4 Protocol  | Layer 4 protocol of the entry.                                                                 |
| VRF ID       | VPN routing and forwarding (VRF) identification (vrfid) number.                                |
| Source IP    | Source IP address for this entry.                                                              |
| Port/Type    | Port or ICMP1 type for this entry.                                                             |
| Source Port  | Source port for this entry.                                                                    |
| Is Fragment  | Indicates if this entry applies to IP fragments.                                               |
| Is SYN       | Indicates if this entry applies to TCP SYNs.                                                   |
| Interface    | Interface for this entry.                                                                      |
| V/M/C/L/T/F  | $\cdot$ V—vital                                                                                |
|              | • M-fabric multicast                                                                           |
|              | • C—moose congestion flag                                                                      |
|              | • L-listener tag                                                                               |
|              | • T-minimum time-to-live                                                                       |
|              | • F-flow type                                                                                  |
| DestNode     | Destination node to which to send the packet.                                                  |
| DestAddr     | Destination address to which to send the packet.                                               |
| Sq/Dq/Ct     | • Sq—Ingress Shaping Queue                                                                     |
|              | • Dq-Destination Queue                                                                         |
|              | • Ct-Stats Counter.                                                                            |
|              | Accepted/Dropped Number of packets sent to DestAddr/Number of packets dropped due to policing. |
| 1            |                                                                                                |

<span id="page-40-0"></span>1 1. Internet Control Message Protocol

### <span id="page-41-0"></span>**show lpts pifib hardware police** Displays all the LPTS policer entries from the pre-Internal Forwarding Information Base (PIFIB). **show lpts pifib hardware police** [**location** {*node\_id* }] **Syntax Description** location *node-id* (Optional) Displays pre-Internal Forwarding Information Base (IFIB) information for the designated node. The *node-id* argument is entered in the *rack/slot/module* notation. **location** *node-id* **Command Default** If no policer is configured, the default value is the configured rate. **Command Modes** EXEC mode **Command History Release Modification** Release 3.6.0 This command was introduced. **Usage Guidelines** To retrieve command outputs, the **flow monitor-map** and **sampler-map** statements must be configured and applied to the respective interface, as shown in the following example: ! flow monitor-map fmm record ipv4 cache entries 10000 cache timeout active 15 cache timeout inactive 5 ! sampler-map fsm random 1 out-of 1 ! interface MgmtEth0/RSP0/CPU0/0 ipv4 address 10.20.10.10 255.255.0.0 ! interface TenGigE0/3/0/0 ipv4 address 192.168.1.1 255.255.255.0 flow ipv4 monitor fmm sampler fsm ingress flow ipv4 monitor fmm sampler fsm egress ipv4 access-group SLMN-DPI ingress ! **Task ID Task Operations ID** lpts read **Examples** This sample output is from the **show lpts pifib hardware police** command with the **location** keyword for 0/2/CPU0: RP/0/RP0/CPU0:router# **show lpts pifib hardware police location 0/2/CPU0** -------------------------------------------------------------

 $\mathbf{l}$ 

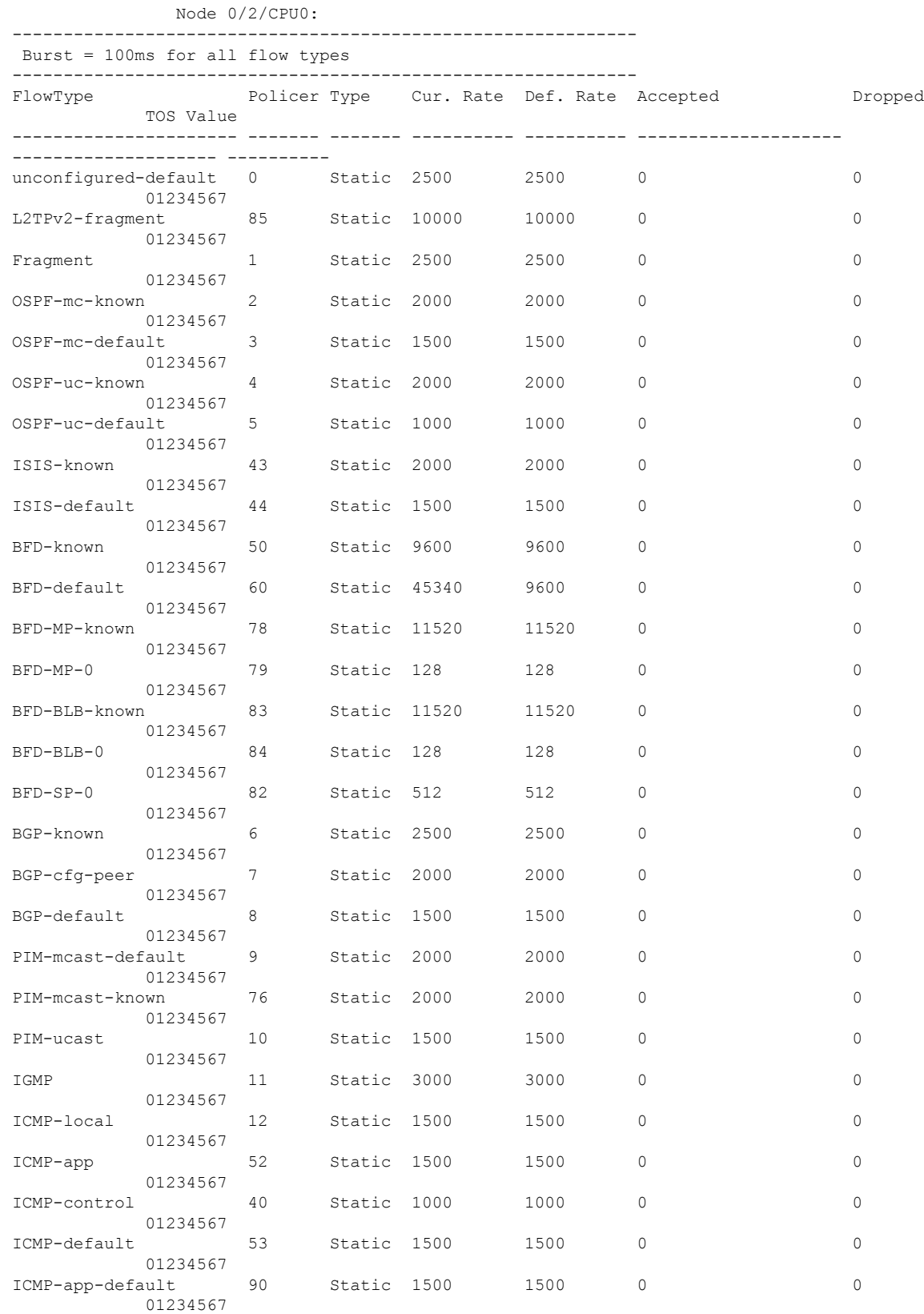

 $\mathbf l$ 

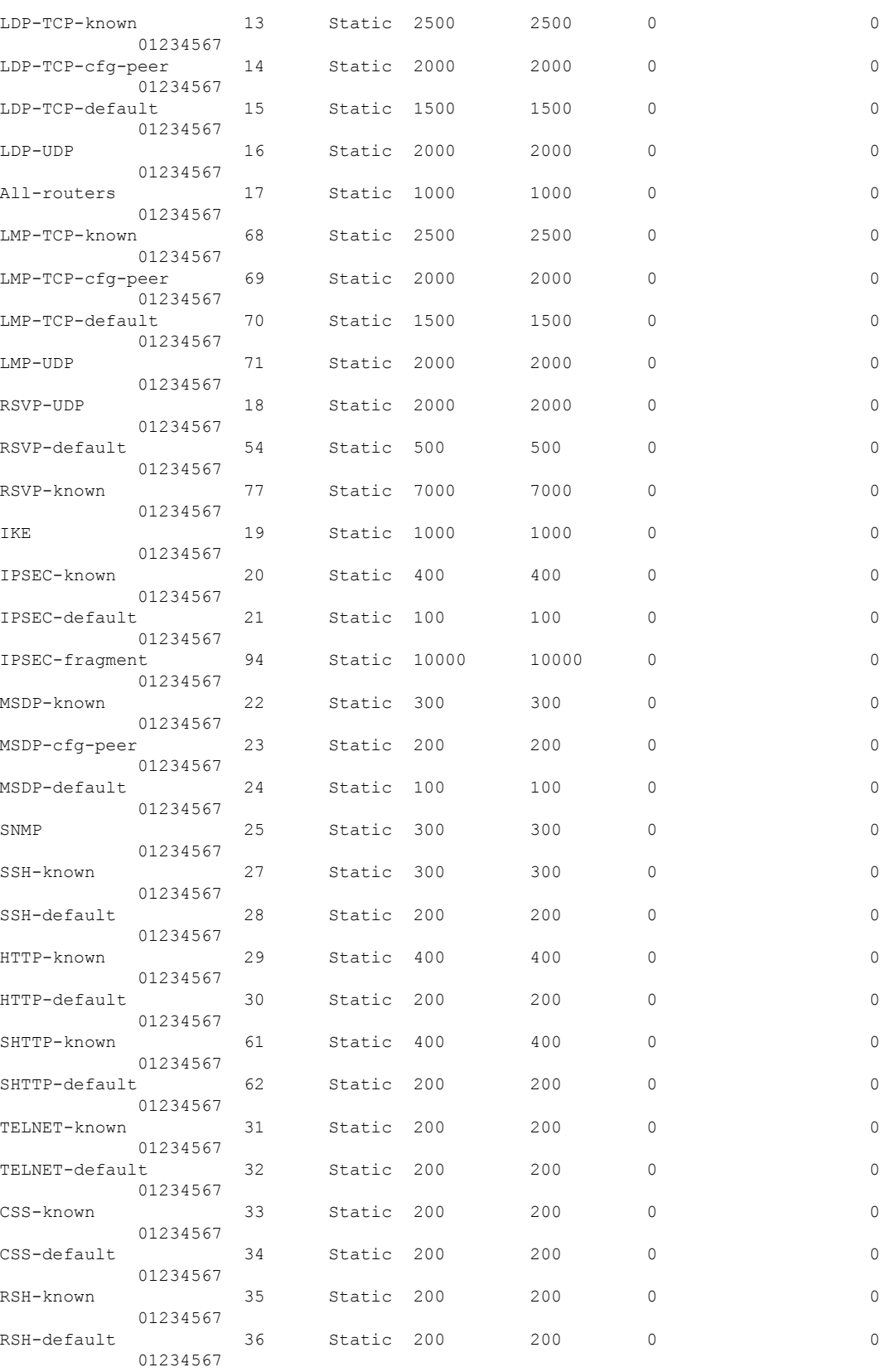

 $\mathbf{l}$ 

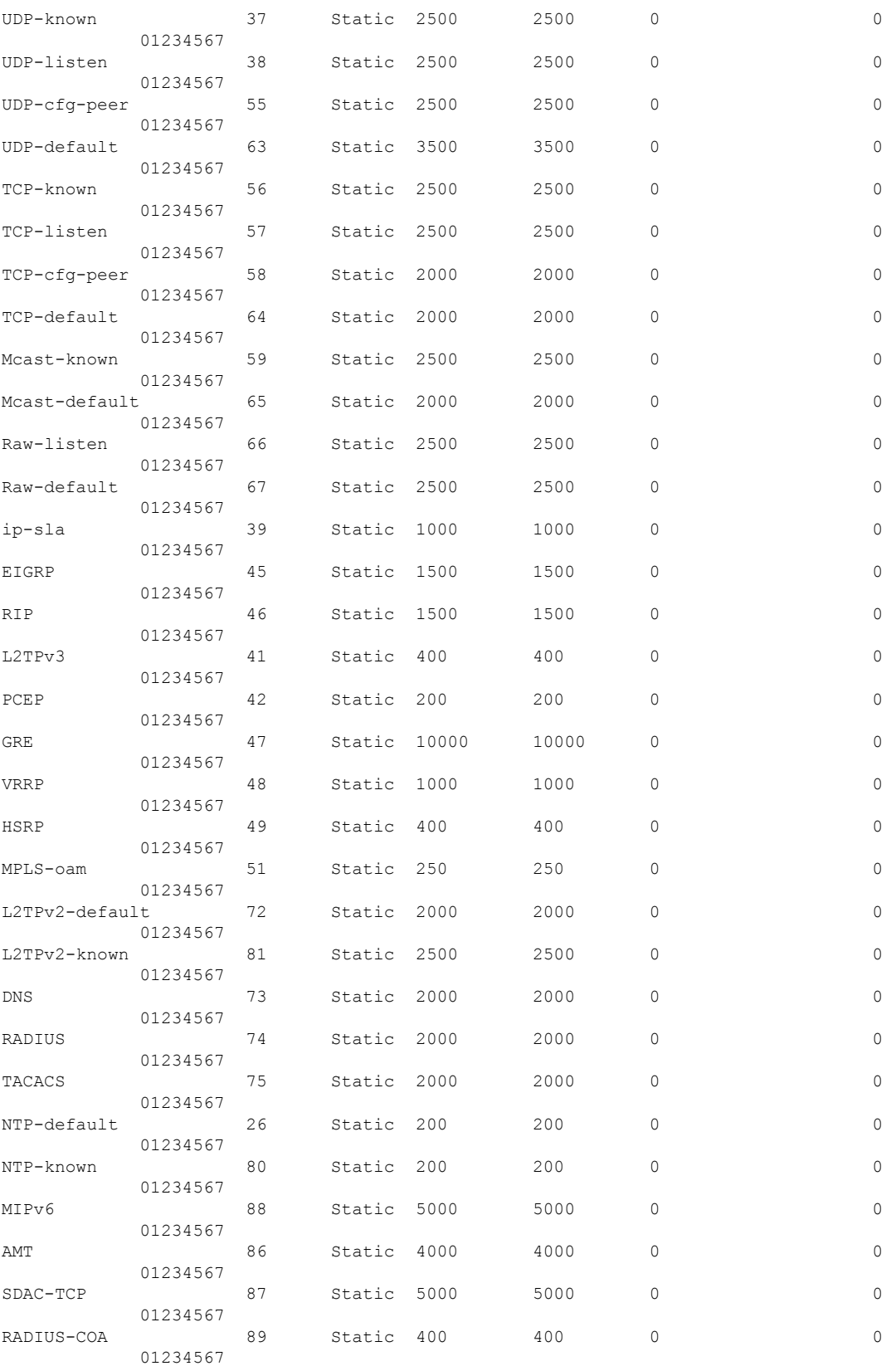

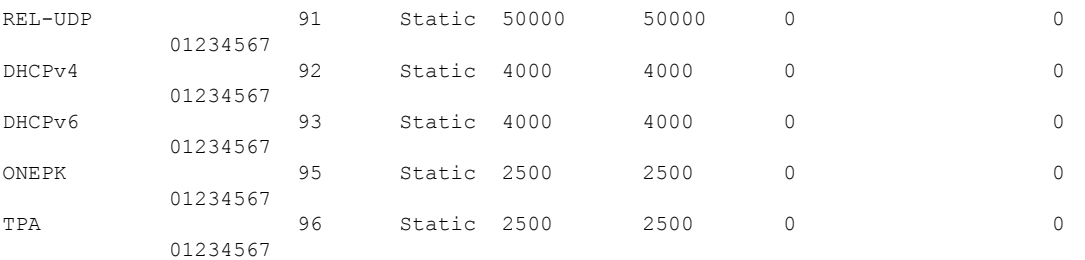

```
------------------------
statistics:
Packets accepted by deleted entries: 0
Packets dropped by deleted entries: 0
Run out of statistics counter errors: 0
```
#### The XML form of the output can be retrieved as follows:

RP/0/RP0/CPU0:router# **show operational platformLPTSPIfib NodeTable node/NodeName/Rack=0;Slot=2;Instance=CPU0 Police xml**

```
...
<?xml version="1.0"?>
<Response MajorVersion="1" MinorVersion="0">
    <Get>
        <Operational>
            <PlatformLPTSPIfib MajorVersion="0" MinorVersion="0">
                <NodeTable>
                    <Node>
                         <Naming>
                             <NodeName>
                                 <Rack>
                                     0
                                 </Rack>
                                 <Slot>
                                     2
                                 </Slot>
                                 <Instance>
                                     CPU0
                                 </Instance>
                             </NodeName>
                         </Naming>
                         <Police>
                             <police_info>
                                 <Entry>
                                     <avgrate>
                                        2500
                                     </avgrate>
                                     <burst>
                                         1250
                                     </burst>
                                     <static_avgrate>
                                         2500
                                     </static_avgrate>
                                     <avgrate_type>
                                         Static
                                     </avgrate_type>
                                     <flow_type>
                                         unconfigured-default
                                     </flow_type>
                                     <accepted_stats>
                                         \overline{0}</accepted_stats>
```
<dropped\_stats> 0 </dropped\_stats> <policer> 0 </policer> <iptos\_value>  $\overline{0}$ </iptos\_value> <change\_type>  $\overline{0}$ </change\_type>  $\langle \text{acl}\right]$  config>  $\overline{0}$ </acl\_config>  $\langle \text{acl\_str}\rangle$  $\langle$ acl str> <np> 0  $\langle$ /np>  $\langle$ Entry> <Entry> <avgrate> 10000 </avgrate> <burst> 5000 </burst> <static\_avgrate> 10000 </static\_avgrate> <avgrate\_type> Static </avgrate\_type> <flow\_type> L2TPv2-fragment </flow\_type> <accepted\_stats>  $\overline{0}$ </accepted\_stats> <dropped\_stats>  $\bigcirc$ </dropped\_stats> <policer> 85 </policer> <iptos\_value>  $\overline{0}$ </iptos\_value> <change\_type>  $\overline{0}$ </change\_type>  $\langle \text{acl\_config} \rangle$ 0 </acl\_config>  $\langle \text{acl\_str}\rangle$  $\langle$  acl str> <np> 0  $\langle$ /np>  $\langle$ Entry> <Entry>

```
<avgrate>
         2500
    </avgrate>
    <burst>
         1250
    </burst>
    <static_avgrate>
        2500</static_avgrate>
    <avgrate_type>
         Static
    </avgrate_type>
    <flow_type>
         Fragment
    </flow_type>
    <accepted_stats>
         0
    </accepted_stats>
    <dropped_stats>
         \circ</dropped_stats>
    <policer>
        1
    </policer>
    <iptos_value>
        0
    </iptos_value>
    <change_type>
         \bigcirc</change_type>
    \langle \texttt{acl\_config}\rangle\overline{0}</acl_config>
    \langle \text{acl}_{\text{str}} \rangle\langle /acl\_str\rangle<np>\overline{0}\langle/np>
</Entry>
```
...

The following table describes the significant fields shown in the display.

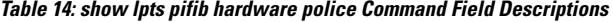

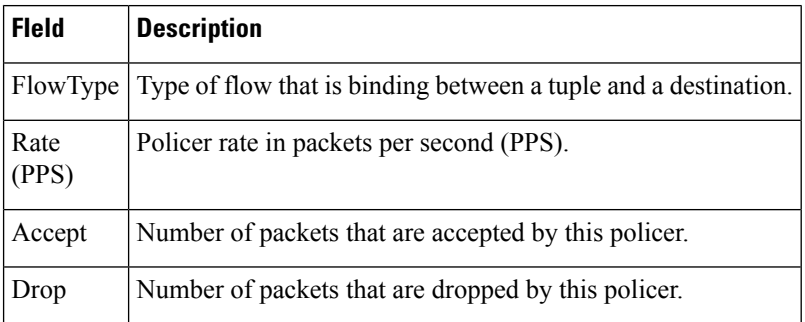

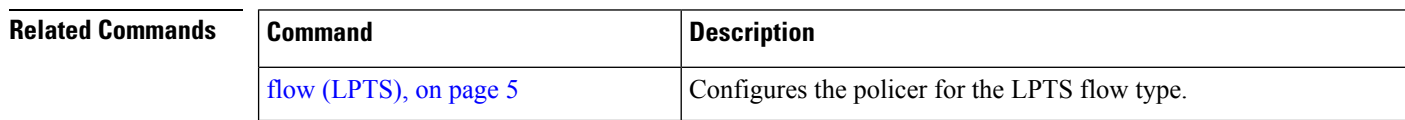

 $\mathbf l$ 

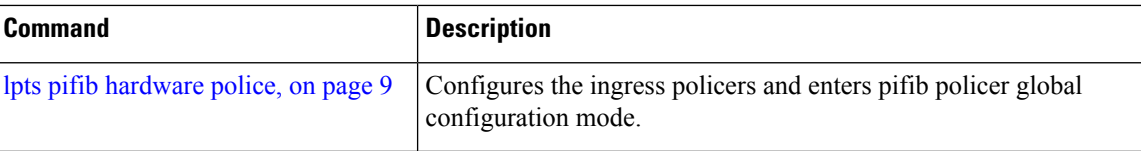

# <span id="page-49-0"></span>**show lpts pifib hardware usage**

To display hardware table usage, use the **show lpts pifib hardware usage** command in EXEC mode.

**show lpts pifib hardware usage** [**type** {**ipv4** | **ipv6** | **isis**}] [**location** {*node-id* | **all**}]

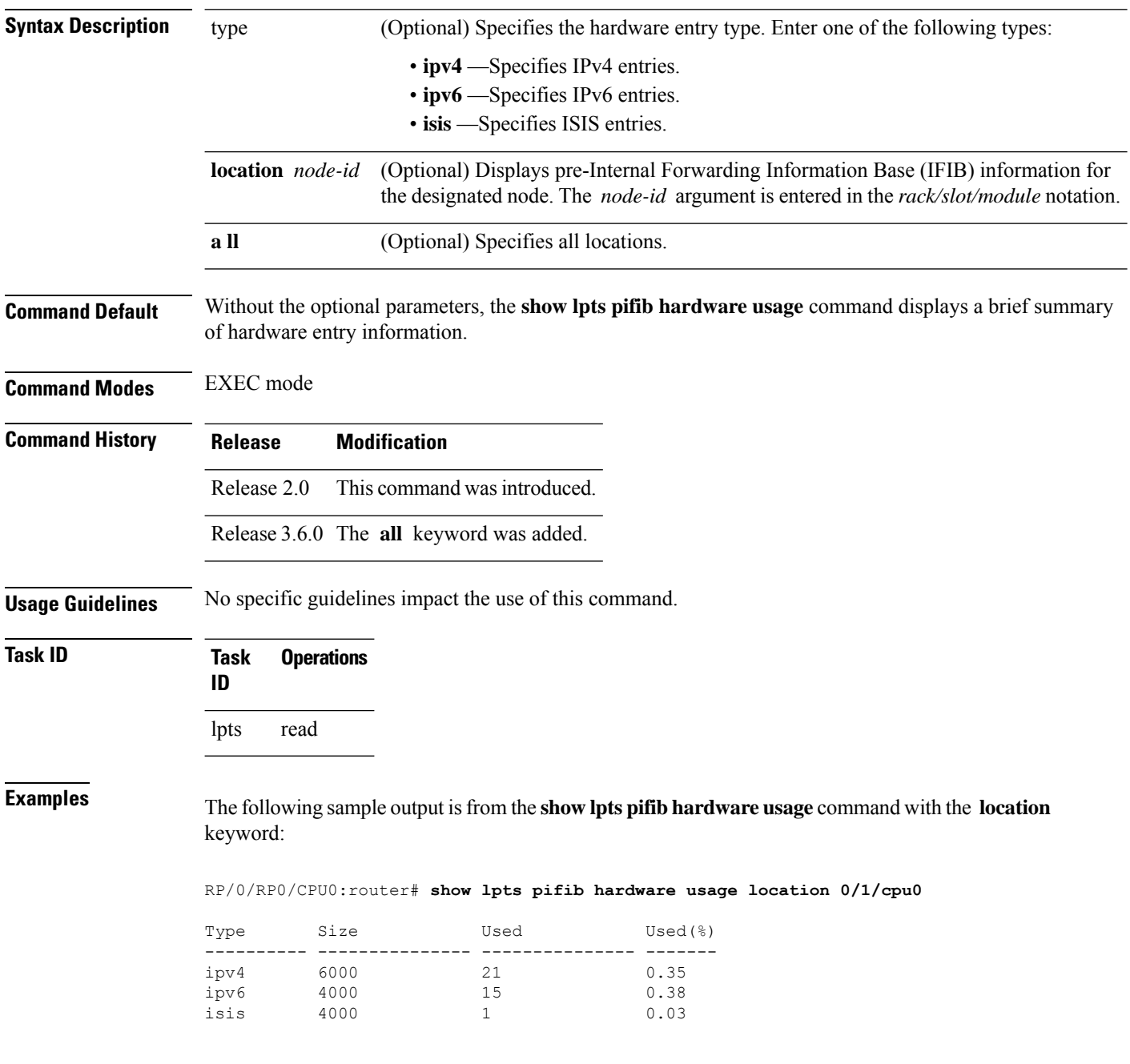

This table describes the significant fields shown in the display.

**Table 15: show lpts pifib hardware usage Command Field Descriptions**

| <b>Field</b> | <b>Description</b>                                        |
|--------------|-----------------------------------------------------------|
| <b>Type</b>  | Type of pre-IFIB entry.                                   |
| Size         | Maximum number of entries (72-bits) allowed for the type. |
| Used         | Number of entries in use.                                 |
|              | Used $(\%)$ Percentage of total entries in use.           |

## <span id="page-51-0"></span>**show lpts pifib statistics**

To display Pre-Internal Forwarding Information Base (Pre-IFIB) statistics, use the **show lpts ifib statistics** command in EXEC mode.

**show lpts pifib statistics** [**location** *node-id*]

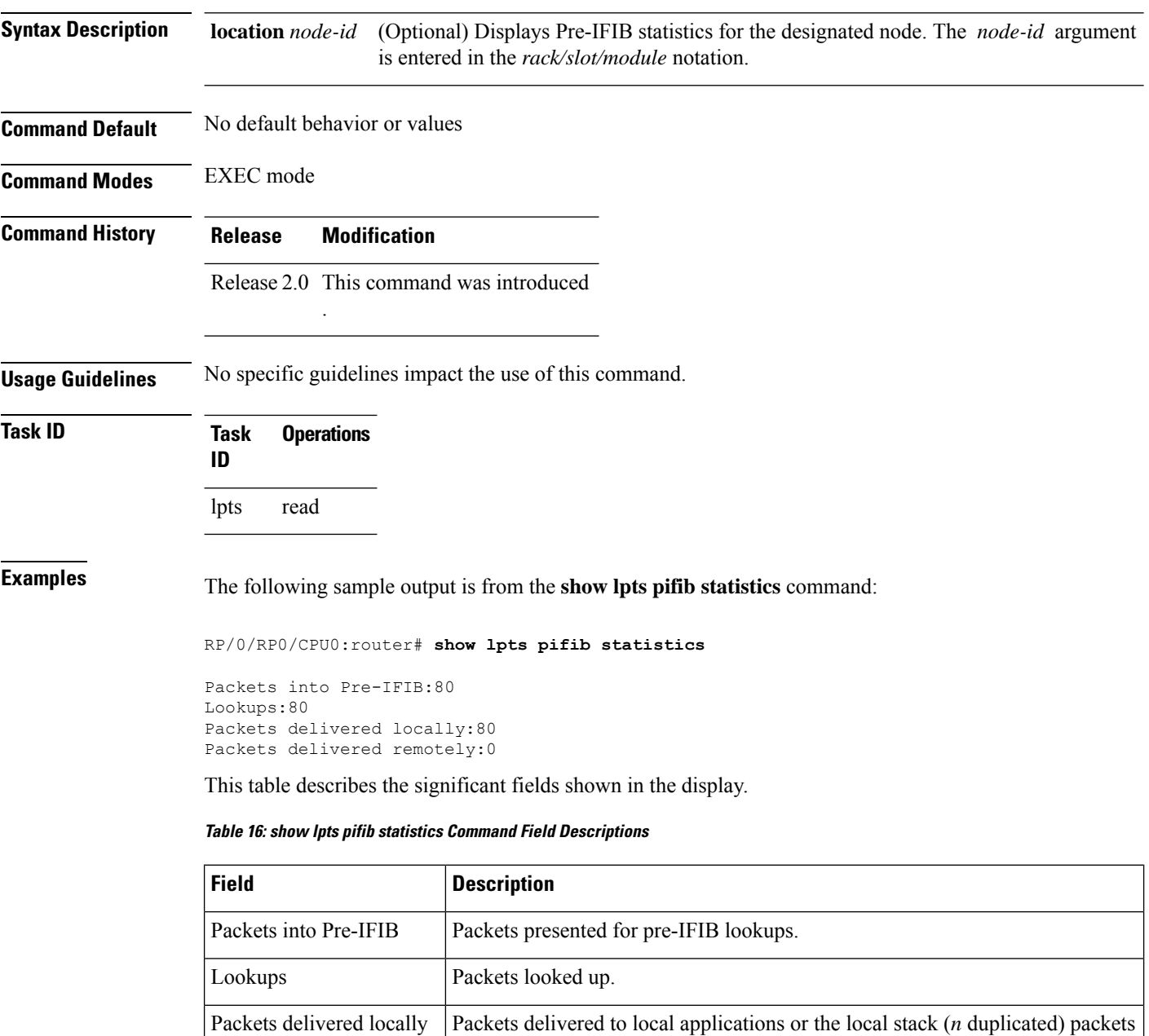

 $\mathbf{l}$ 

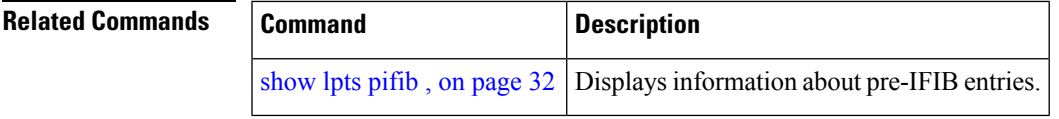

### <span id="page-53-0"></span>**show lpts port-arbitrator statistics**

To display local packet transport services (LPTS) port arbitrator statistics, use the **show lpts port-arbitrator statistics** command in EXEC mode.

**show lpts port-arbitrator statistics Syntax Description** This command has no keywords or arguments. **Command Default** No default behavior or values **Command Modes** EXEC mode **Command History Release Modification** Release 3.3.0 This command was introduced. **Usage Guidelines** No specific guidelines impact the use of this command. **Task ID Task Operations ID** lpts read

**Examples** The following sample output is from the **show lpts port-arbitrator statistics** command:

RP/0/RP0/CPU0:router# **show lpts port-arbitrator statistics**

```
LPTS Port Arbitrator statistics:
PA FGID-DB library statistics:
 0 FGIDs in use, 512 cached, 0 pending retries
 0 free allocation slots, 0 internal errors, 0 retry attempts
 1 FGID-DB notify callback, 0 FGID-DB errors returned
 FGID-DB permit mask: 0x7 (alloc mark rack0)
 PA API calls:
          1 init 1 realloc done
          8 alloc 8 free
         16 join 16 leave
          8 detach
 FGID-DB API calls:
          1 register 1 clear_old<br>1 alloc 0 free
          1 alloc
         16 join 16 leave
          0 mark 1 mark done
```
### <span id="page-54-0"></span>**show lpts vrf**

To display the Local Packet Transport Services (LPTS) VPN routing and forwarding (VRF) instance identification numbers and names, use the **show lpts vrf** command in EXEC mode.

**show lpts vrf**

**Syntax Description** This command has no keywords or arguments.

**Command Default** No default behavior or values

**Command Modes** EXEC mode

**Command History Release Modification** Release 3.3.0 This command was introduced.

**Usage Guidelines** No specific guidelines impact the use of this command.

**Task ID Task Operations ID**

lpts read

**Examples** The following sample output is from the **show lpts vrf** command:

RP/0/RP0/CPU0:router# **show lpts vrf**

VRF-ID VRF-NAME 0x0000000 \* 0x60000000 default

This table describes the significant fields shown in the display.

**Table 17: show lpts vrf Command Field Descriptions**

| Field     | <b>Description</b>                                              |
|-----------|-----------------------------------------------------------------|
| $ VRF-ID$ | VPN routing and forwarding (VRF) identification (vrfid) number. |
|           | <b>VRF-NAME</b> Name given to the VRF.                          |

 $\mathbf{l}$ 

i.